# VYSOKÉ UČENÍ TECHNICKÉ V BRNĚ

Fakulta elektrotechniky a komunikačních technologií

BAKALÁŘSKÁ PRÁCE

Brno, 2021 **Jan Zerzán** 

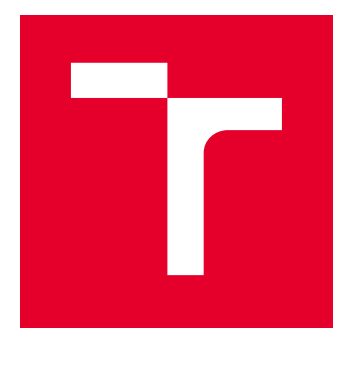

# VYSOKÉ UČENÍ TECHNICKÉ V BRNĚ

BRNO UNIVERSITY OF TECHNOLOGY

# FAKULTA ELEKTROTECHNIKY A KOMUNIKAČNÍCH TECHNOLOGIÍ

FACULTY OF ELECTRICAL ENGINEERING AND COMMUNICATION

# ÚSTAV AUTOMATIZACE A MĚŘICÍ TECHNIKY

DEPARTMENT OF CONTROL AND INSTRUMENTATION

# ELEKTRONICKÝ INFORMAČNÍ PANEL PRO LÉKAŘSKÉ ÚČELY S BEZDRÁTOVOU KOMUNIKACÍ

ELECTRONIC INFORMATION PANEL FOR MEDICAL PURPOSES WITH WIRELESS COMMUNICATION

BAKALÁŘSKÁ PRÁCE BACHELOR'S THESIS

AUTOR PRÁCE AUTHOR

Jan Zerzán

VEDOUCÍ PRÁCE **SUPERVISOR** 

doc. Ing. Zdeněk Bradáč, Ph.D.

BRNO 2021

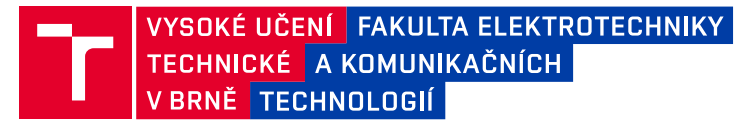

# **Bakalářská práce**

bakalářský studijní program **Automatizační a měřicí technika**

Ústav automatizace a měřicí techniky

*Student:* Jan Zerzán *ID:* 214947 *Ročník:* 3 *Akademický rok:* 2020/21

#### **NÁZEV TÉMATU:**

#### **Elektronický informační panel pro lékařské účely s bezdrátovou komunikací**

#### **POKYNY PRO VYPRACOVÁNÍ:**

Navrhněte koncepci zobrazovacího zařízení s bateriovým zálohováním pro vzdálené zobrazování dat na displeji umístěného u postele pacienta v lékařském zařízení. Orientujte se na bezdrátově komunikující mikrokontrolérový systém.

- 1. Proveďte literární rešerši a internetový průzkum.
- 2. Navrhněte a zdůvodněte koncepci systému, definujte zvolené komponenty, navrhněte obvodové schéma.
- 3. Navrhněte a realizujte funkční vzorek zařízení.
- 4. Vytvořte programové vybavení pro nadřízený systém i pro vlastní zařízení.
- 5. Demonstrujte a ověřte plnou funkčnost zařízení a zhodnoťte dosažené výsledky.

#### **DOPORUČENÁ LITERATURA:**

Pavel Herout: Učebnice jazyka C, KOPP, 2004, IV. přepracované vydání, ISBN 80-7232-220-6

Dle pokynů vedoucího práce.

*Termín zadání:* 8.2.2021 *Termín odevzdání:* 4.8.2021

*Vedoucí práce:* doc. Ing. Zdeněk Bradáč, Ph.D.

**doc. Ing. Václav Jirsík, CSc.** předseda rady studijního programu

#### **UPOZORNĚNÍ:**

Autor bakalářské práce nesmí při vytváření bakalářské práce porušit autorská práva třetích osob, zejména nesmí zasahovat nedovoleným způsobem do cizích autorských práv osobnostních a musí si být plně vědom následků porušení ustanovení § 11 a následujících autorského zákona č. 121/2000 Sb., včetně možných trestněprávních důsledků vyplývajících z ustanovení části druhé, hlavy VI. díl 4 Trestního zákoníku č.40/2009 Sb.

Fakulta elektrotechniky a komunikačních technologií, Vysoké učení technické v Brně / Technická 3058/10 / 616 00 / Brno

# **Abstrakt**

Bakalářská práce se zabývá návrhem a realizací elektronického informačního panelu s bezdrátovou komunikací. Jsou zde popsány jednotlivé komponenty a jejich implementace v následné konstrukci. Informační panel bude obsluhován přes webový server, který je zapnut na jiném zařízení.

# **Klíčová slova**

Elektronický papír, Wi-Fi, SPI, webový server, ESP8266, Raspberry Pi

# **Abstract**

The bachelor's thesis is about design and realization of wireless electronic informatial panel. Each individual component and its implementation is described in this paper. Information panel will be controled via web server, which will be running on another device.

# **Keywords**

Eletronic paper, Wi-Fi, SPI, web server, ESP8266, Raspberry Pi

# **Bibliografická citace**

ZERZÁN, JAN *Elektronický informační panel pro lékařské účely s bezdrátovou komunikací*. Brno: Vysoké učení technické v Brně, Fakulta elektrotechniky a komunikačních technologií, Ústav automatizace a měřicí techniky, 2021. 40 s. Bakalářská práce. Vedoucí práce: doc. Ing. Zdeněk Bradáč, Ph.D.

# **Prohlášení autora o původnosti díla**

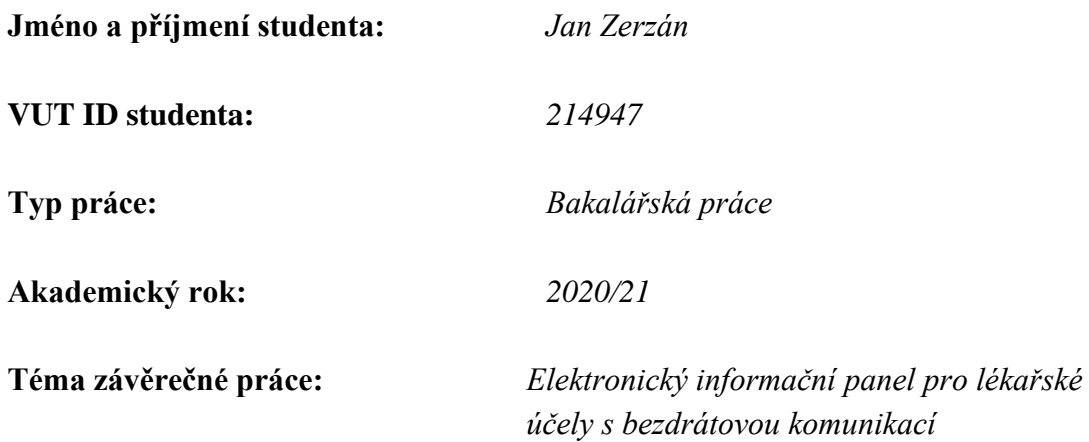

Prohlašuji, že svou závěrečnou práci jsem vypracoval samostatně pod vedením vedoucí/ho závěrečné práce a s použitím odborné literatury a dalších informačních zdrojů, které jsou všechny citovány v práci a uvedeny v seznamu literatury na konci práce.

Jako autor uvedené závěrečné práce dále prohlašuji, že v souvislosti s vytvořením této závěrečné práce jsem neporušil autorská práva třetích osob, zejména jsem nezasáhl nedovoleným způsobem do cizích autorských práv osobnostních a jsem si plně vědom následků porušení ustanovení § 11 a následujících autorského zákona č. 121/2000 Sb., včetně možných trestněprávních důsledků vyplývajících z ustanovení části druhé, hlavy VI. díl 4 Trestního zákoníku č. 40/2009 Sb.

. V Brně dne: 4. srpna 2021

podpis autora

# **Poděkování**

*Děkuji vedoucímu bakalářské práce doc. Ing. Zdeňku Bradáčovi, Ph.D. za pomoc a vstřícnost v průběhu roku.*

V Brně dne: 4. srpna 2021 ----------------------------------------

podpis autora

# Obsah

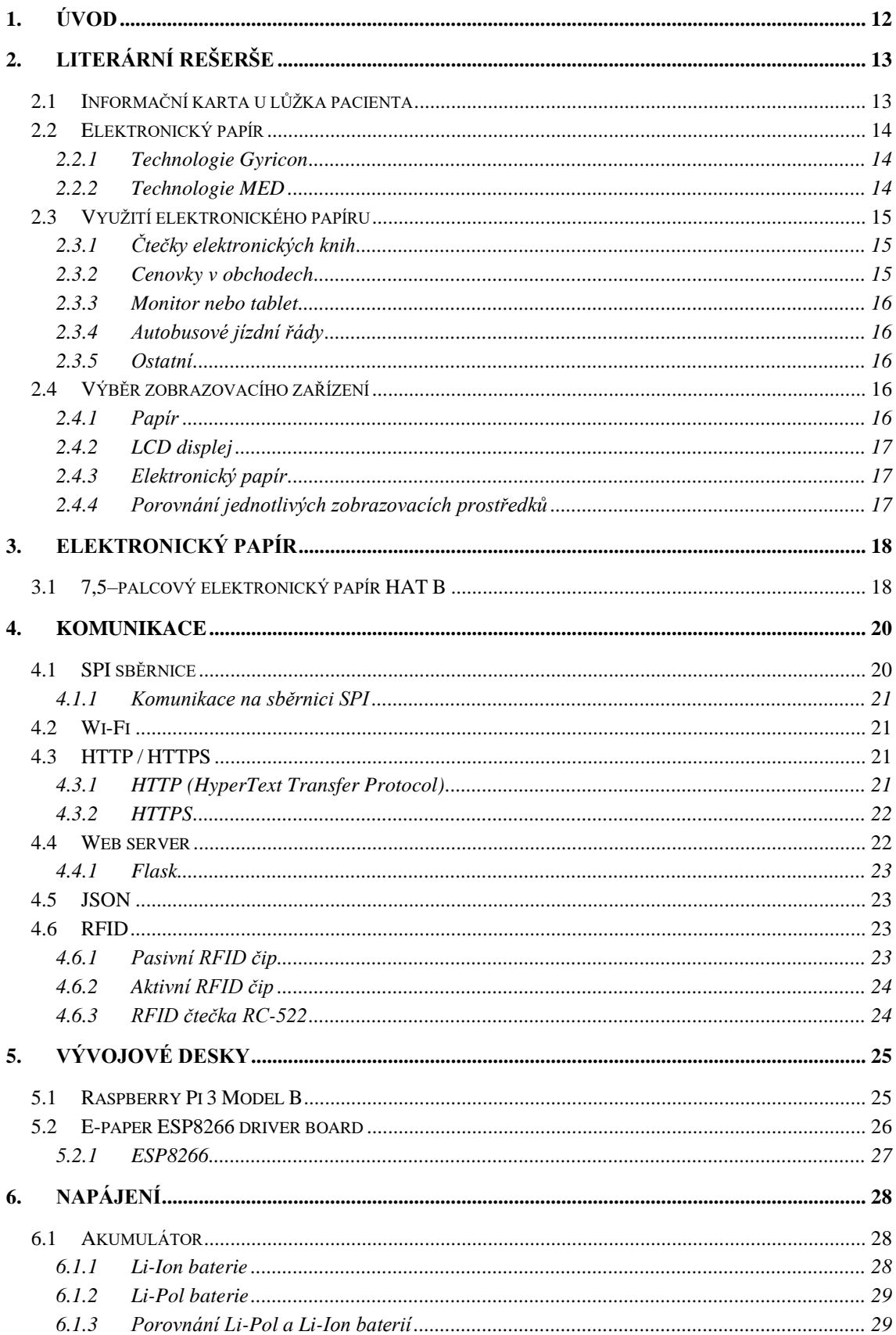

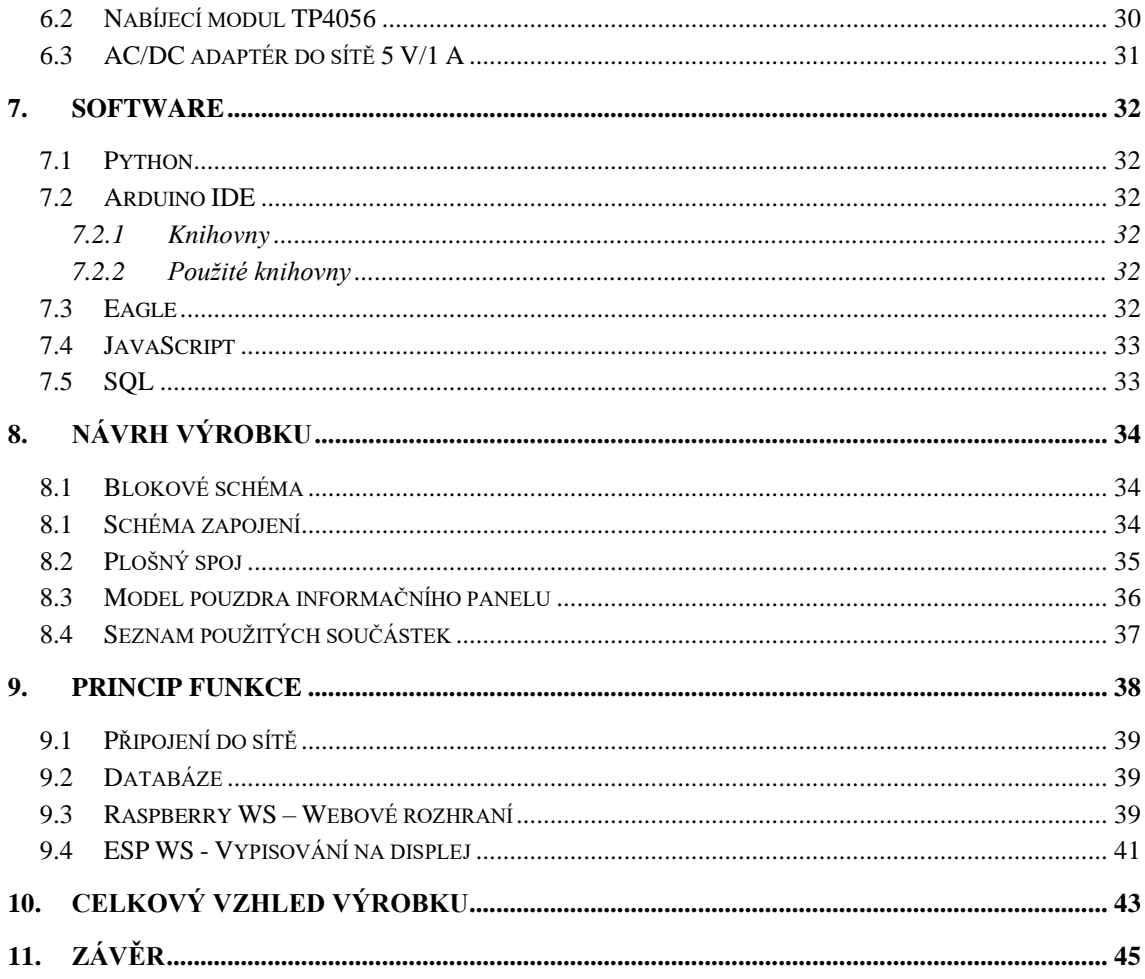

# **SEZNAM SYMBOLŮ A ZKRATEK**

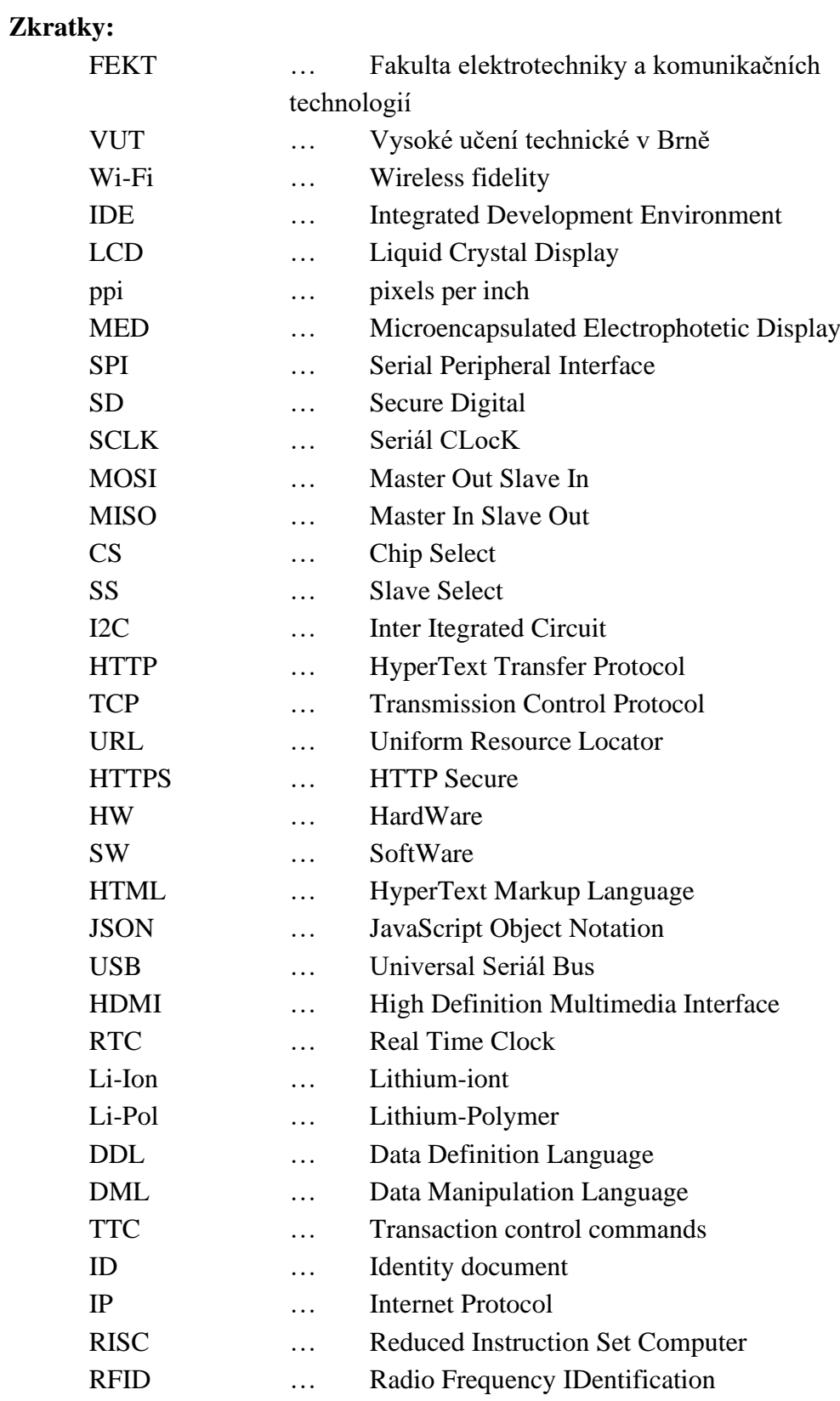

# SEZNAM OBRÁZKŮ

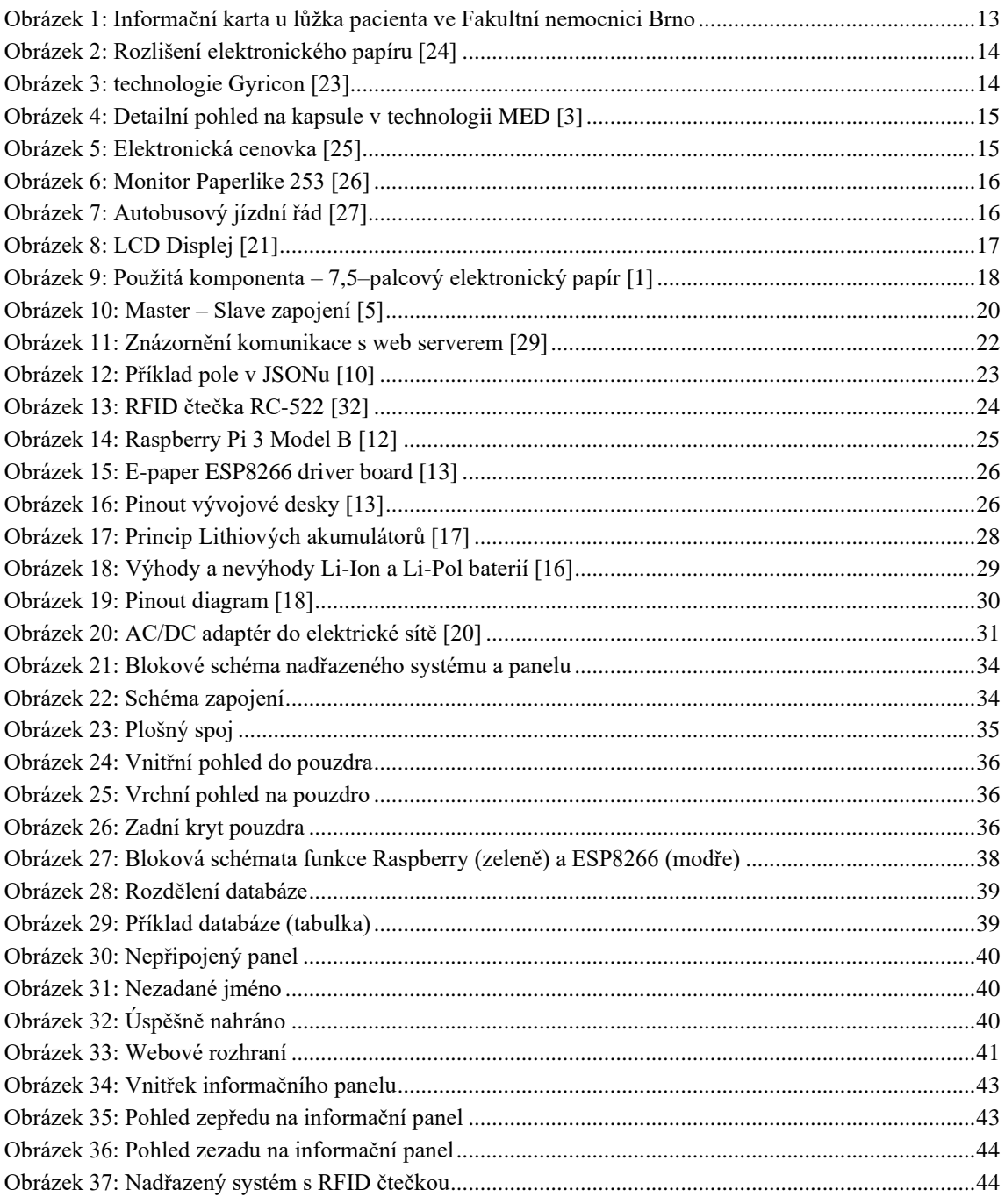

# **SEZNAM TABULEK**

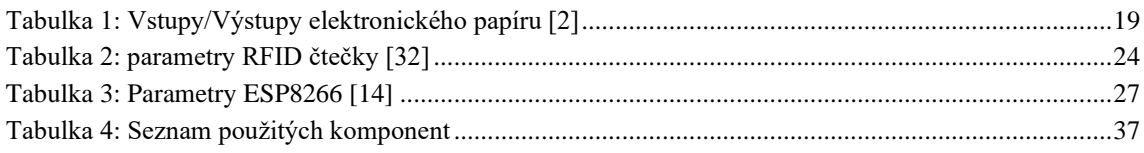

# <span id="page-12-0"></span>**1.ÚVOD**

Celá práce se zabývá se seznámením a rozborem jednotlivých částí elektronického informačního panelu, od úvodu do problematiky po řešením a konstrukcí celkového výrobku, který bude u lůžka pacienta v nemocnici. V bakalářské práci je zahrnuta koncepce celého systému, zvolené komponenty a navrhnuto schéma s plošným spojem.

Celkový výrobek je určen k tomu, aby personál mohl vzdáleně zadávat jednotlivé informace o pacientovi na informační panel u lůžka a co nejvíce zlepšit efektivitu a pohodlí personálu.

Výsledný výrobek se skládá ze dvou hlavní částí: Nadřazeného systému a informačních panelů. Nadřazený systém je realizovaný na hardwaru Raspberry Pi 3 model B. Zde se nachází webový server, kde je vytvořen formulář, přes který se odesílají data na panel. Odeslání informací na panel je zajištěno dvěma způsoby, prvním je vyplnění formuláře a přiložení RFID čtečky, druhým způsobem je vyplnění formuláře včetně přihlašovacích údajů.

Pro bakalářskou práci je vyroben fyzicky pouze jeden informační panel. U nadřazeného systému se vytváří databáze s informacemi na jednotlivých panelech. Ve výše zmíněném formuláři se bude moct vybrat, na jaký z panelů se budou zapisovat údaje.

Informační panely slouží pro zobrazení určitých informacích o pacientovi, které se přijímají z databáze. Displej informačního panelu je z elektronického papíru. Panel je připojen ke stejné internetové síti jako je nadřazený systém. Panely lze připojit k internetové síti. Každý panel má svojí baterii, kdyby bylo nutné panel přesunout (např. k jinému lůžku).

Všechny součásti informačního panelu jsou zasazeny do pouzdra vytvořeného pomocí 3D tisku.

Cílem bakalářské práce je vytvořit funkční prototyp, který nebude zatím použit v praxi.

# <span id="page-13-0"></span>**2.LITERÁRNÍ REŠERŠE**

### <span id="page-13-1"></span>**2.1 Informační karta u lůžka pacienta**

Karty s informacemi o pacientovi jsou velmi důležité. Zachycují se na nich informace jako jsou například alergie a stav pacienta. Karta pomáhá personálu, který se stará o pacienta v tom, aby mohl rychle jednat v případě nouze.

Na Obrázku 1 je vyznačená informační karta z Fakultní nemocnice Brno. Jsou zde údaje jako Příjmení, alergie, iniciální oslovení a iniciální dotek.

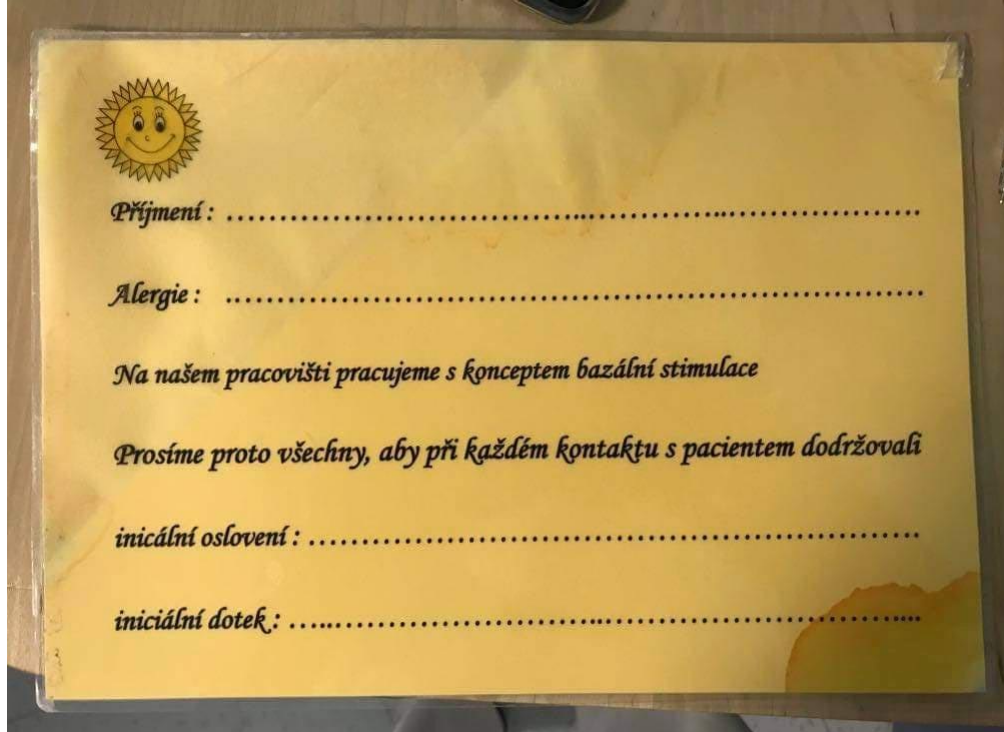

<span id="page-13-2"></span>Obrázek 1: Informační karta u lůžka pacienta ve Fakultní nemocnici Brno

### <span id="page-14-0"></span>**2.2 Elektronický papír**

Elektronický papír je jednou z novějších technologií této doby pro zobrazování dat a je stále více a více populárnější (viz. [Využití](#page-15-0)  [elektronického papíru\)](#page-15-0). Nejdříve si řekněme, jaký je největší rozdíl mezi obyčejným papírem, elektrickým papírem a hlavně normálním, respektive obyčejným LCD displejem, který je jeden z nejrozšířenějších a nejpoužívanějších zobrazovacích prostředků. Elektronický papír může být ohebný či nikoliv.

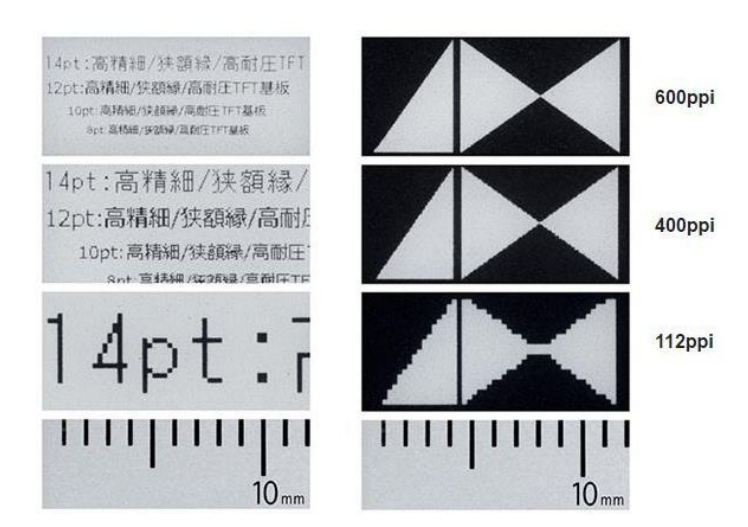

Stejně jako ostatní displeje, tak i elektronický papír má

Obrázek 2: Rozlišení elektronického papíru [24]

rozlišení. Jednotkou rozlišení je ppi (pixels per inch). Jemnost displeje o velikosti 400 - 600 ppi nemá lidské oko šanci rozpoznat jednotlivé pixely.

V následující kapitole jsou uvedeny dvě z mnoha technologií elektrického papíru.

#### <span id="page-14-1"></span>**2.2.1 Technologie Gyricon**

První technologie pro elektronický papír. Jedná se o dvoubarevné malé kuličky (75 až 106 μm), které jsou v průhledném silikonovém plechu. Ke každé kuličce jsou přidružené elektrody. Každou stranu kuličky přitahuje jiná polarita napětí. Takovýmto pootočením se pro diváka bude jednat o černou nebo bílou barvu [\(Obrázek 3\)](#page-14-3).

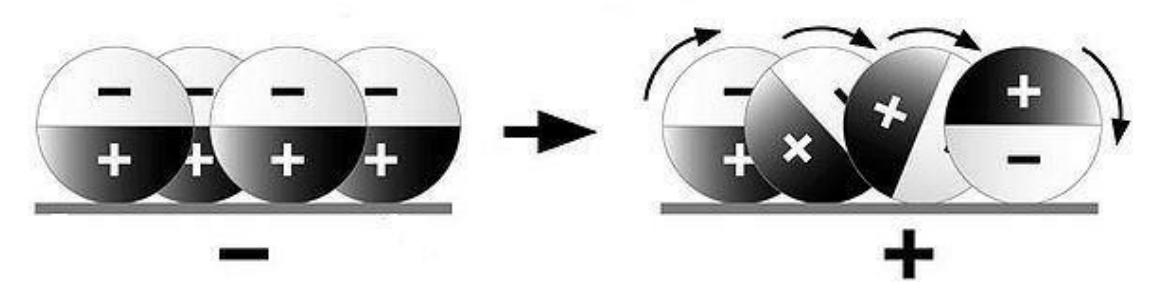

Obrázek 3: technologie Gyricon [\[23\]](#page-47-0)

#### <span id="page-14-3"></span><span id="page-14-2"></span>**2.2.2 Technologie MED**

Displej je tvořen z jednotlivých buněk, ve kterých jsou zbarvené částice. Funguje na principu, že se připojí napětí na jednotlivé buňky, které k sobě přitáhne kladně nebo záporně nabité částice různých barev (černá, bílá, žlutá, červená). Na Obrázku 4 je zobrazen případ pro černou a bílou barvu. Na každou buňku se dá přivést jiné napětí než na ostatní, které udává, jaká částice bude pro uživatele pozorovatelná a která ne. Díky tomuto se dají vytvářet různé obrazce či texty.

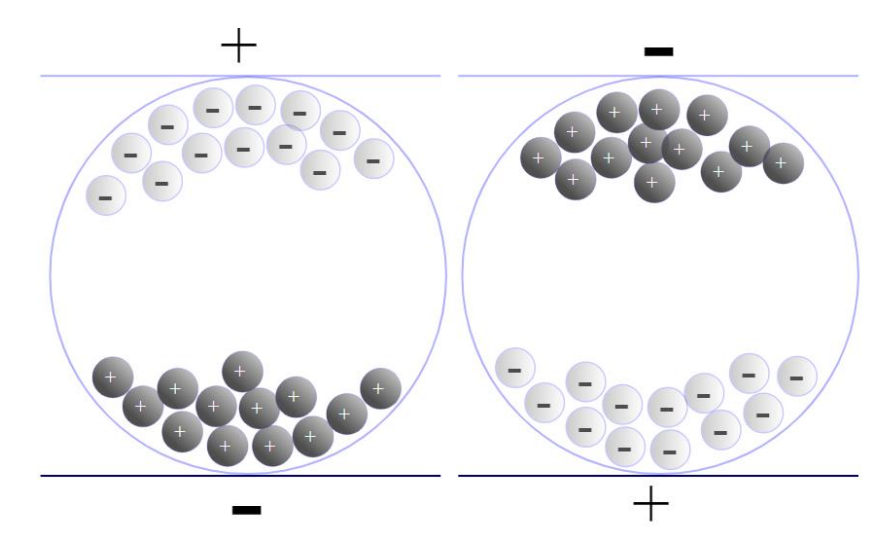

Obrázek 4: Detailní pohled na kapsule v technologii MED [\[3\]](#page-46-0)

<span id="page-15-3"></span>Technologie MED je energeticky velmi úsporná, protože stačí jednou přepsat celý displej a může se odpojit od napájení. Jednotlivé částice v kapsulích zůstanou na svých místech klidně i několik týdnů. [\[3\]](#page-46-0)

### <span id="page-15-0"></span>**2.3 Využití elektronického papíru**

#### <span id="page-15-1"></span>**2.3.1 Čtečky elektronických knih**

Jak je výše uvedeno, tak elektronický papír má podobné vlastnosti jako papír, a proto vznikly elektronické čtečky. Čtečky elektronických knih jsou kompaktnější než obyčejné knihy a číst se z nich dá jako z normálního papíru. S čím dál vyšším rozlišením se čtečky čím dál více zlepšují.

V dnešní době výrobci dokáží vytvořit elektronické čtečky s rozlišením 600 ppi, což odpovídá rozlišení 1440 x 2960. [24]

#### <span id="page-15-2"></span>**2.3.2 Cenovky v obchodech**

Elektronické cenovky se začínají hojně používat v obchodech (např. Kaufland, Albert, Billa, Tchibo). Tyto cenovky jsou sice nákladnější než obyčejný papír, ale právě díky nim je úspora papíru a času zaměstnanců znatelně vyšší. Elektronické cenovky se vzhledem k obsahu informací nijak neliší od papírových. Například obchodní řetězec Billa tímto řešením ušetří až 2,5 milionu listu papírů ročně. [25]

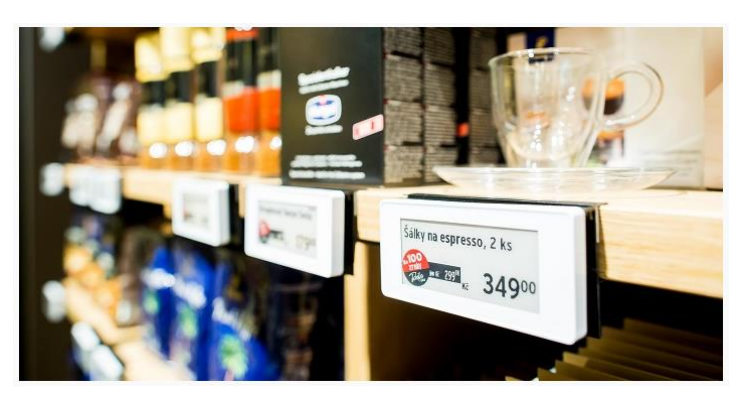

Obrázek 5: Elektronická cenovka [25]

#### <span id="page-16-0"></span>**2.3.3 Monitor nebo tablet**

V tomto roce vznikají už první prototypy monitorů k PC. Pokud se tyto typy monitorů

rozšíří například do kanceláří, kde není potřeba na práci mnoho barev, tak by tento typ monitorů byl pro práci jako dělaný. Jak už vypovídá, tak monitory budou mít mnohem menší spotřebu elektrické energie a budou šetrnější k očím při delší práci.

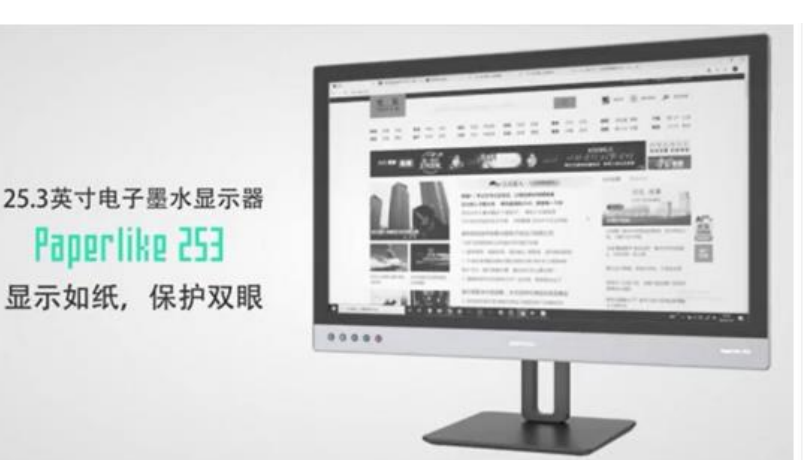

Firma Dasung přišla s monitorem

Obrázek 6: Monitor Paperlike 253 [26]

Paperlike 253, který má rozměr 25,3 palce. Obrazovka pracuje s 16-ti odstíny šedi. Jak už u prototypů bývá, tak cena bude vysoká (1500 až 3000 dolarů). [26]

#### <span id="page-16-1"></span>**2.3.4 Autobusové jízdní řády**

V Tyrolsku se začíná elektronický papír používat pro jízdní řády, které dokáží zobrazovat informace v reálném čase. To je realizováno pomocí GPS navigací v autobusech. Díky malé spotřebě elektronického papíru jsou jízdní řády napájeny pomocí fotovoltaiky. Velká výhoda těchto řádů je, že jakákoliv změna se realizuje dálkově. [27]

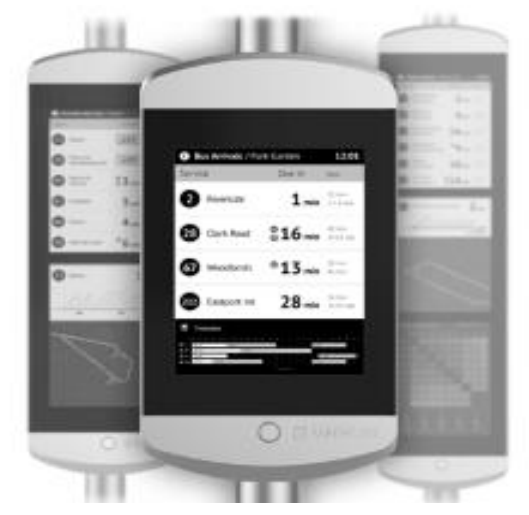

#### <span id="page-16-2"></span>**2.3.5 Ostatní**

Mezi další využití elektronického papíru patří například hodinky, noviny, mobilní telefony nebo notebooky.

### <span id="page-16-3"></span>**2.4 Výběr zobrazovacího zařízení**

#### <span id="page-16-4"></span>**2.4.1 Papír**

Papír je jedno z nejrozšířenějších zapisovacích médií na světě (první zmínky z Číny 3000 př.n.l.). Je velmi tenký, nemá žádnou spotřebu elektrické energie a je levný. Pro informační tabulku na něj stačí vytisknout pouze šablonu a nejlevnější typ informační tabulky je na světe. Jeho největší výhoda oproti LCD displeji jsou právě rozměry, úspora a dají se z něho číst informace i při přímém slunečním svitu, protože na rozdíl od LCD displeje světlo odráží a nevyzařuje. Tabulka z papíru je na Obrázku 1.

Obrázek 7: Autobusový jízdní řád [27]

#### <span id="page-17-0"></span>**2.4.2 LCD displej**

LCD displej má oproti papíru v tomto použití velmi velké nevýhody, a proto je jasné, že se nebude používat. Jsou to například rozměry, spotřeba elektrické energie, cena, nebo by musely být natažené kabely podél

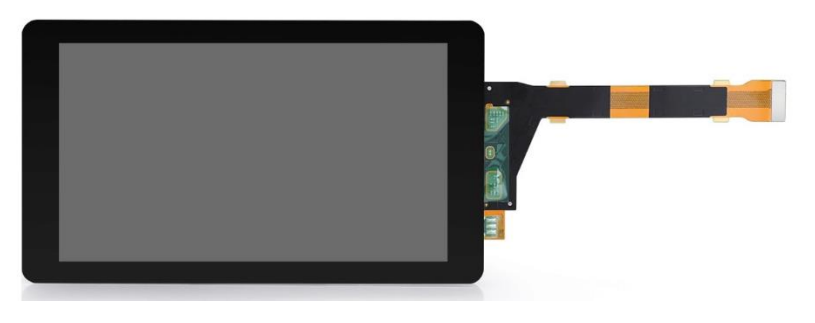

Obrázek 8: LCD Displej [21]

lůžka pacienta. Jedna z dalších nevýhod je, že při výpadku elektrické energie displej nebude zobrazovat informace o pacientovi. Výhoda oproti papíru je, že se nemusí vždy používat jiný displej pro změnu šablony, ale hlavně to, že všechna data na informační tabulce se dají přepisovat vzdáleně. Proto nebyl jakýkoliv takovýto displej vybrán do mé bakalářské práce.

#### <span id="page-17-1"></span>**2.4.3 Elektronický papír**

Elektronický papír je kompromis mezi normálním displejem a obyčejným papírem. Bere si výhody jak obyčejného papíru, tak i displeje. To je hlavně spotřeba energie, kterou potřebuje pouze pro přepsání papíru. Dále vše co je napsané, tak vypadá jako inkoust, takže se z něho lépe čte jak z normálního displeje. Vhodným návrhem lze vytvořit vzdálený přístup pro zapisování informací odkudkoliv

#### <span id="page-17-2"></span>**2.4.4 Porovnání jednotlivých zobrazovacích prostředků**

Z tohoto porovnání byl vybrán elektronický papír, který vyniká ve všech stránkách kromě barvy.

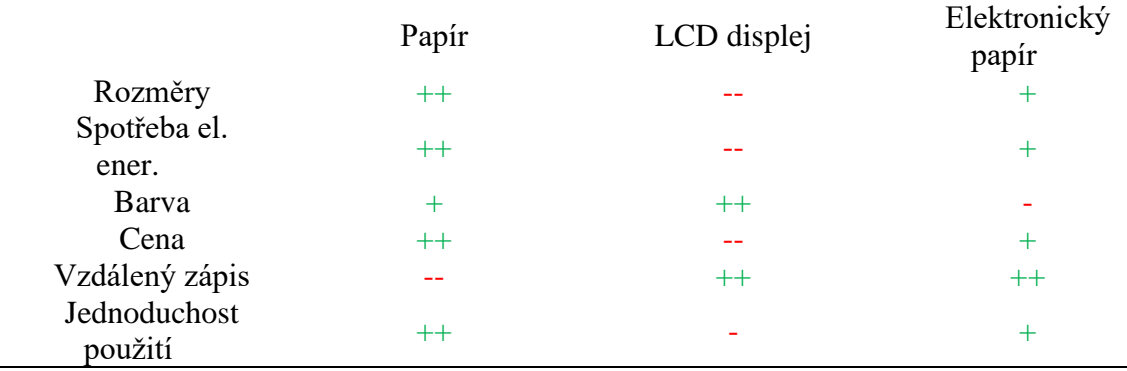

# <span id="page-18-0"></span>**3.ELEKTRONICKÝ PAPÍR**

Elektronický papír nefunguje jako běžné LCD (liquid crystal display) obrazovky. Pixely na LCD obrazovkách svítí, zatímco pixely na elektronickém papíru světlo pouze odráží. Dochází tak k efektu inkoustu na papíře. Ideální elektronický papír bude ostře zobrazovat všechny pixely i když na něj bude svítit přímé slunce. Má velké pozorovací úhly. Díky tomu se začal elektronický papír používat například jako čtečky elektronických knih nebo cenovky v supermarketech.

Použitý elektronický papír v bakalářské práci funguje na technologii MED (viz. kapitola [2.2.2\)](#page-14-2).

# 7.5inch e-Paper **Red, black and white color** 800×480 pixels 2 gray scale Less than 16s refresh time spi interface

# <span id="page-18-1"></span>**3.1 7,5–palcový elektronický papír HAT B**

<span id="page-18-2"></span>Obrázek 9: Použitá komponenta – 7,5–palcový elektronický papír [\[1\]](#page-46-1)

Elektronický papír (e-paper) je displej, který využívá technologii MED (microencapsulated electrophotetic display). Úhlopříčka displeje je 7,5 palců s rozlišením 640 x 384 pixelů (163,2 x 97,92 mm). Rozměry celého displeje jsou 170,2 x 111,2 x 1,18 mm.

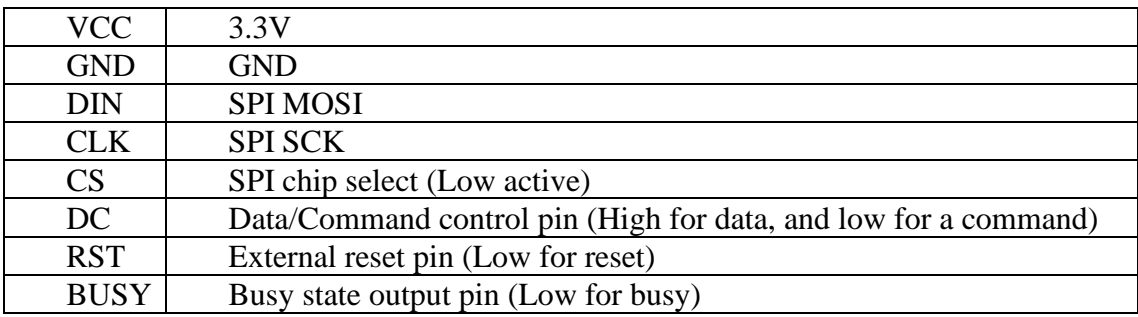

Tabulka 1: Vstupy/Výstupy elektronického papíru [\[2\]](#page-46-2)

<span id="page-19-0"></span>Pracovní napětí pro elektronický papír je 3,3 V. Napětí je odebíráno pouze v době přepisování, takže má minimální spotřebu (38 mW na jedno přepsání celého displeje). Komunikace s mikroprocesorem je realizována na SPI sběrnici. Celá obrazovka displeje se obnoví po 16–ti vteřinách. Tato nevýhoda dlouhého vykreslení červené barvy se dokáže eliminovat použitím černobílého displeje, kde se všechna data vykreslí během 5 vteřin. Použitý elektronický papír dokáže zobrazovat tři barvy a to černou, bílou a červenou. Může se připojit na vývojové desky jako je například arduino UNO, Raspberry Pi nebo právě vybraná deska s mikroprocesorem ESP8266.

Ovšem jeho nevýhodou se stává, že se tento použitý papír musí přepisovat vždy jako celek a nejdou přepisovat pouze jednotlivé pixely.

## <span id="page-20-0"></span>**4.KOMUNIKACE**

Jeden z hlavních řešených problémů celého zařízení je komunikace. Komunikace je tvořena na dvě hlavní části. První část komunikace zajišťuje propojení vývojové desky s ESP8266 a elektronickým papírem prostřednictvím SPI (serial peripheral interface) sběrnice. Druhá část komunikace prostřednictvím Wi-Fi (Wireless Fidelity), kde komunikuje ESP8266 s nadřazeným systémem.

#### <span id="page-20-1"></span>**4.1 SPI sběrnice**

SPI komunikace se nachází na sériové synchronní sběrnici. Sériová komunikace přenáší data po jednom bitu. SPI komunikace je velmi rozšířená a používá se pro komunikace s mikroprocesorem (např. e-paper, LCD displeje, SD karty atd.). SPI sběrnice obsahuje hodinový signál, díky němuž se realizuje synchronní tok dat. Hodinový signál je rozveden do všech uzlů sběrnice. Rychlost sběrnice se pohybuje mezi 1–10 MHz, ale může se rychlostí blížit i 70 MHz.

Princip komunikace je vztah master-slave. Jako master vystupuje mikroprocesor a slave jsou připojená zařízení.

SPI sběrnice využívá pro komunikaci 4 logické signály. Hodinový signál na vodiči SCLK (Serial Clock) slouží pro synchronizaci signálů na sběrnici. MOSI (Master Out Slave In) data, která vysílá master do slave. MISO (Master In Slave Out) data, která vysílá slave k masterovi. Díky těmto dvoum signálům, sběrnice dokáže komunikovat dvěma směry. Čtvrtý signál se nazývá CS (Chip Select) nebo SS (Slave Select) který přepíná mezi různými slave zařízeními. Všechny 4 signály vyžadují pro správnou funkčnost pouze jednosměrné porty. Díky tomuto je SPI sběrnice jednoduchá na implementaci.

Jako největší výhoda této komunikace je, že se nemusí složitě adresovat slave zařízení, ale stačí pouze signály CS/SS. Další výhodou je, že se data přenáší obousměrně po samostatných vodičích. Díky tomu se nemusí rozeznávat příjem od vysílání (toto je například nevýhoda sběrnice I2C (Inter Integrated Circuit), kde se tento problém musí řešit).

Velká nevýhoda SPI sběrnice je, že může být pouze jedno zařízení master. Pro tento problém je zde možnost pro zapojení více masterů v zapojení multiple master. Zapojení je ale složitější a tím mizí výhoda jednoduchého zapojení. Jako další nevýhodou pro sběrnici je, že se data mohou pohybovat pouze na kratší vzdálenosti. Naštěstí tyto dvě nevýhody nevznikají u zde použitého panelu, protože zde je pouze jeden master a vzdálenost přenosu dat je malá. [\[4\]](#page-46-3)

<span id="page-20-2"></span>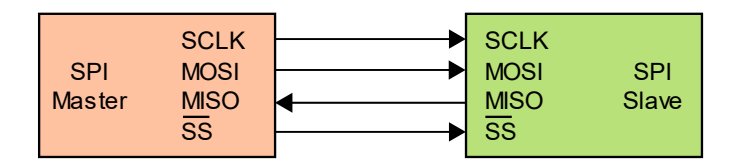

Obrázek 10: Master – Slave zapojení [\[5\]](#page-46-4)

#### <span id="page-21-0"></span>**4.1.1 Komunikace na sběrnici SPI**

Komunikaci vždy zahajuje a následně řídí master. Master zasílá na zařízení, se kterým chce komunikovat, nízkou úroveň signálu CS/SS. Poté se připojuje hodinový signál a master začne komunikovat na vodiči MOSI. Rychlost odesílání dat je jeden bit za jednu periodu hodinového signálu. Slave každý hodinový signál (vzestupná nebo sestupná hrana) vzorkuje stav na sběrnici a ukládá si jednotlivá data. Vzestupná nebo sestupná hrana se volí na straně mastera. Pokud potřebuje master přijmout data od slave zařízení, tak na vodiči SCLK se nechává hodinový signál. Hodinový signál se přivádí kvůli synchronizaci odesílání dat a vzorkování. Obě zařízení obsahují 8–bitový registr. Frekvence hodin určuje, jak rychle se zapisují a vypisují data (po jednom bitu) z posuvného registru. [\[6\]](#page-46-5)

#### <span id="page-21-1"></span>**4.2 Wi-Fi**

Wi-Fi je jedna z nejrozšířenějších komunikací. Jako většina bezdrátových komunikací využívá rádiové vlny, po kterých se odesílají informace. Na rozdíl od vysílaček nebo rádií Wi-Fi používá mnohem vyšší frekvence. U rádií a vysílaček se frekvence pohybují mezi kHz a MHz, zatímco Wi-Fi používá 2,4 GHz a 5 GHz. Díky vyšším frekvencím dokáže Wi-Fi přenést více dat, což má za následek vyšší spotřebu elektrické energie na napájení. Wi-Fi vysílač, který používá frekvenci 2,4 GHz je pomalejší než vysílač s frekvencí s 5 GHz, ale na druhou stranu má vyšší dosah.

Když dvě zařízení mezi sebou komunikují, tak používají protokoly a standardy definované aktuálními normami.

#### <span id="page-21-2"></span>**4.3 HTTP / HTTPS**

#### <span id="page-21-3"></span>**4.3.1 HTTP (HyperText Transfer Protocol)**

Používá se pro komunikaci přes internetovou síť. Pro přenos dat se používá TCP (Transmission Control Protocol). TCP spravuje jednotlivé adresy mezi dvěma zařízeními. HTTP udává příkazy, které musí obě zařízení dodržovat.

#### **Princip HTTP**

Když se v prohlížecí napíše webová stránka (např. [www.vutbr.cz\)](http://www.vutbr.cz/), tak se pošle příkaz pro otevření TCP kanálu na server, který reaguje na URL (Uniform Resource Locator). URL udává cestu, jak se dostat k webové stránce. V tomto případě je PC "klient", který posílá dotaz na server. URL, na kterou se odkazujeme, je adresa serveru.

Když se naváže TCP komunikace, tak klient posílá požadavek GET na server. Server dostane zprávu a klientovi se zobrazí webová stránka. Poté co server odpoví, zavírá se TCP spojení.

#### **Metoda GET**

Nejpoužívanější funkce, která pomáhá dostat se klientovi na webovou stránku. Když klient zná IP adresu, tak se spustí připojení k serveru na adrese, která používá specifikovaný http protokol. Zařízení posílá GET zprávu na server, obsahující IP adresu a občas i data. Funkce není zabezpečená, protože informace, které posílá, jsou součástí URL. [\[7\]](#page-46-6)

#### **Metoda POST**

POST je tázací metoda podporovaná http protokolem. Alternativa pro GET metodu, ale není ovlivněna URL webové stránky. POST se používá pro posílání dat na webový server.

#### <span id="page-22-0"></span>**4.3.2 HTTPS**

HTTP není nějak zabezpečeno, proto bylo vytvořeno HTTPS (HTTP Secure). Pomáhá zabezpečit odeslaná data. HTTPS se používá na webech, kde se používají osobní informace, které se posílají na nebo z používaného zařízení.

#### <span id="page-22-1"></span>**4.4 Web server**

Web server (nebo webový server) je kombinace HW (HardWare) a SW (SoftWare). Vytváří se tak program, který vyřizuje požadavky od uživatelů (např. odeslání textu či obrázku). Vytváří webovou stránku. HW část web serveru je počítač, na kterém se nachází software web serveru a dokumenty na webové stránce jako jsou například obrázky HTML (HyperText Markup Language) dokumenty atd. SW část se stará o připojení uživatelů k výše uvedeným dokumentům.

Web server je připojený k internetové síti a dotazy mu jsou podávány ve tvaru http. Poté co web server vyřídí požadavek, odešle odpověď také ve tvaru http. V této odpovědi se nachází stavový kód. Stavový kód vypovídá o tom, jestli se vše úspěšně povedlo nebo nastala nějaká chyba.

Jsou zde možné i konfigurace jako třeba stanovení kořenového adresáře nebo i každý podadresář po jednom. [\[8\]](#page-46-7)

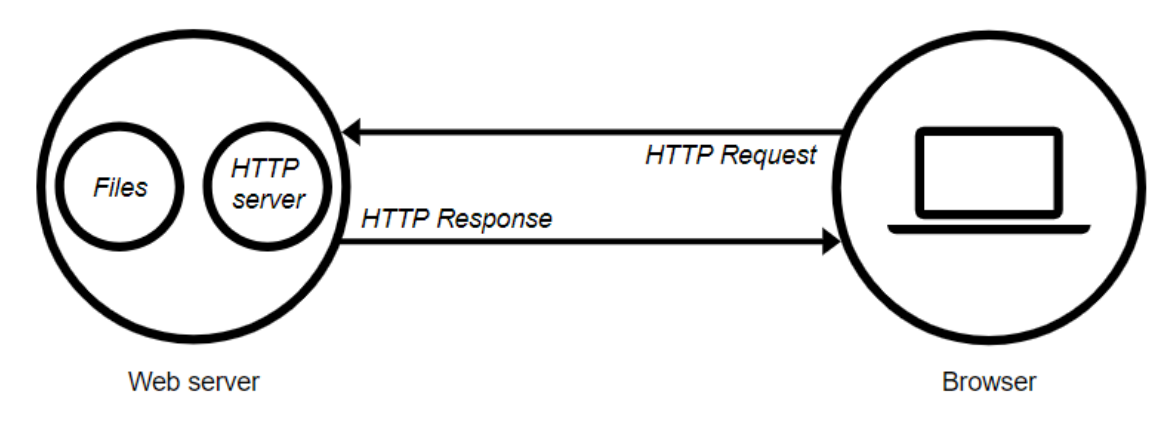

Obrázek 11: Znázornění komunikace s web serverem [29]

#### <span id="page-22-2"></span>**Statický web server**

Skládá se z počítače (hardware) s http serverem (software). Statický se tomuto webserveru říká, protože jenom posílá data do prohlížeče.

#### **Dynamický web server**

Dynamický web server se skládá ze statického web serveru s přidaným softwarem navíc. Říká se mu dynamický, protože může změnit data, než je odešle do prohlížeče. [\[9\]](#page-46-8)

#### <span id="page-23-0"></span>**4.4.1 Flask**

Framework pro webový server naprogramovaný v jazyku Python. Flask se dá použít jako alternativa pro framework Django. Jelikož je Flask jednodušší na psaní než Django, tak bylo rozhodnuto pro použití právě tohoto frameworku. Framework slouží jako podpora při programování, jako jsou například knihovny nebo doporučený postup při psaní programu. Je to softwarová struktura.

### <span id="page-23-1"></span>**4.5 JSON**

JSON (JavaScript Object Notation) je nezávislý programovací jazyk používaný hlavně v kombinaci s jazykem C, C++, JavaScript atd. To je výhoda ve velké univerzálnosti.

JSON se tvoří ve dvou strukturách. První je dvojice jméno/hodnota (ve většině jazycích jako objekt, struktura a další). Druhou je soubor hodnot (například pole). Obě struktury jsou univerzální pro velkou většinu jazyků a vytváří se v různých formách.

JSON byl vybrán, protože je jednodušší než JavaScript a lépe se píše v kombinaci s jazykem C, ve kterém je napsána většina programu.

Pro jednoduché znázornění je použito pole [\(Obrázek 12\)](#page-23-4). Pole začíná hranatou závorkou *[*, následují jednotlivé hodnoty oddělené *čárkou* s končí hranatou závorkou *]*. [\[10\]](#page-46-9)

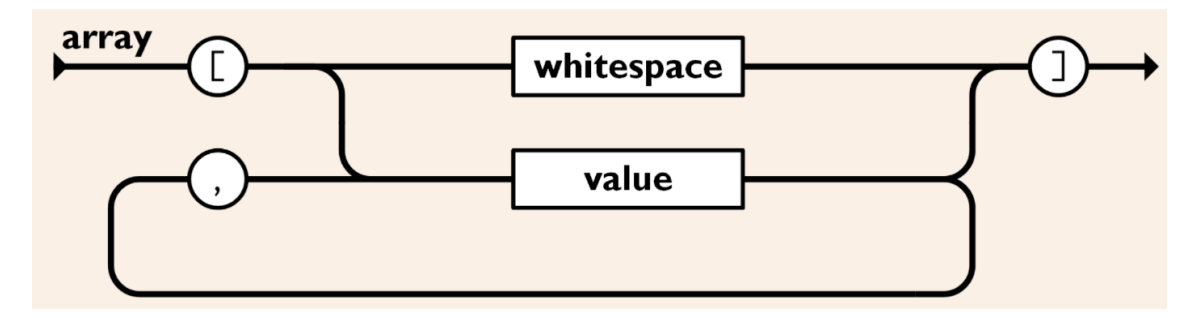

Obrázek 12: Příklad pole v JSONu [\[10\]](#page-46-9)

### <span id="page-23-4"></span><span id="page-23-2"></span>**4.6 RFID**

RFID technologie slouží k bezkontaktní komunikaci na krátkou vzdálenost pomocí rádiových vln. RFID komunikace se skládá ze tří částí. RFID čip, RFID přijímač a anténa. RFID funguje na principu, že čip má v sobě integrované obvody a anténu. Tato anténa odesílá data do přijímače ve druhém zařízení. Po přijmutí signálu se rádiové vlny přetransformují formy dat. Tyto data se znovu transformují na užitečná, která dokáže číst například počítač a jsou použity pro identifikaci. [30]

#### <span id="page-23-3"></span>**4.6.1 Pasivní RFID čip**

Když se v blízkosti pasivního RFID čipu objeví vysílač, tak použije jeho energii pro nabití a odešle odpověď. V této odpovědi je elektronické speciální číslo (EPC), které má každý čip jiné. Čipy mají ještě paměť, do které jdou zapisovat dodatečné informace. Tyto čipy se používají například pro identifikaci osob.

#### **Čip**

Na čipu jsou uložená data a slouží k určitým úkolům. Čip může být v několika provedeních jako je read-only, write-once, read-many nebo read-write.

#### **Anténa**

Dosah antény je velmi závislý na její velikosti. Čím větší anténa, tím větší dosah. Anténa slouží k přijímání a odesílání dat přes rádiové vlny. [31]

#### <span id="page-24-0"></span>**4.6.2 Aktivní RFID čip**

Stejně jako pasivní čipy aktivní mají anténu a čip. Čipy jsou větší a mají více funkcí. Aktivní RFID čipy mají dvě komponenty navíc: zdroj elektrické energie a elektroniku.

Zdroj elektrické energie může být baterie. Díky zdroji má vyšší dosah než pasivní RFID čip

Elektroniku zastupují například senzory nebo mikroprocesory. Díky elektronice navíc oproti pasivnímu RFID čipu mají více funkcí.

Jedeno z možných použití Aktivního RFID čipu je takový, že slouží v jídle pro datum spotřeby. Datum spotřeby se určuje pomocí senzorů, které snímají, jestli je jídlo v optimálních podmínkách pro uskladnění a tím se datum spotřeby mění. [31]

#### <span id="page-24-1"></span>**4.6.3 RFID čtečka RC-522**

Pomocí RFID čtečky se bude prokazovat uživatel, aby mohl nahrávat data do databáze.

RFID čtečka RC-522 je jeden z nejzákladnějších a nejlevnějších RFID modulů na trhu. Splňuje požadavky, které jsou potřeba pro správnou funkci zařízení.

Modul umožňuje komunikaci pomocí SPI. V bakalářské práci je použita komunikace pomocí SPI.

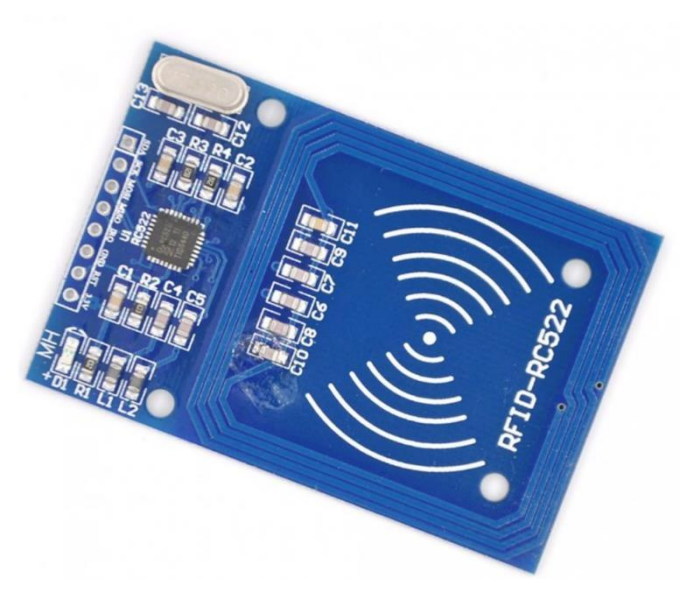

Obrázek 13: RFID čtečka RC-522 [32]

| Pracovní frekvence       | 13,56 MHz    |
|--------------------------|--------------|
| Pracovní napětí          | 3.3V         |
| Pracovní proud           | 13 až 26 mA  |
| Klidový proud            | 10 až 13 mA  |
| Špičkový proud           | $<$ 30 mA    |
| Proud v neaktivním stavu | $<80 \mu A$  |
| Čtecí vzdálenost         | cca 0,6 cm   |
| Provozní teplota         | -20 až 80 °C |

<span id="page-24-2"></span>Tabulka 2: parametry RFID čtečky [32]

# <span id="page-25-0"></span>**5.VÝVOJOVÉ DESKY**

Výrobek v této práci je řízen dvěma deskami plošných spojů, kde se na každé nachází mikrokontroler. Na Rasberry Pi 3 Model B je spuštěný webový server s formulářem pro odeslání dat a jejich databáze. V informačním panelu je E-paper ESP8266 driver board, na které je spuštěn také webový server, který příjmá data z databáze nadřazeného systému a vypisuje je na displej.

### <span id="page-25-1"></span>**5.1 Raspberry Pi 3 Model B**

Raspberry Pi je jednodeskový počítač vyvinut nadací Raspberry Pi Foundation. To znamená, že jako u stolního PC stačí pouze zapojit klávesnici, myš a monitor a může se na Raspberry pracovat. Toto vše doplňuje více než dostatečný výkon počítače, aby dokázal řídit jednotlivé informační panely. Disponuje konektory jako jsou USB (Universal Seriál Bus) a HDMI (High Definition Multimedia Interface). Další velmi užitečná a v dnešní době nezbytná vlastnost je připojení k internetu pomocí Wi-Fi a Ethernetu. Počítač je vybaven také bezdrátovým připojením Bluetooth. Zvolený operační systém je Raspbian (vychází z Debianu, který je Linux distribuce). Byl zvolen, protože obsahuje grafické prostředí a poskytuje možnost programování kódu nadřazeného systému přímu.

Výběr Raspberry je z důvodu ceny, jednoduchosti a velké možnosti použitelnosti. Slouží jako nadřazený systém pro informační panely.

<span id="page-25-2"></span>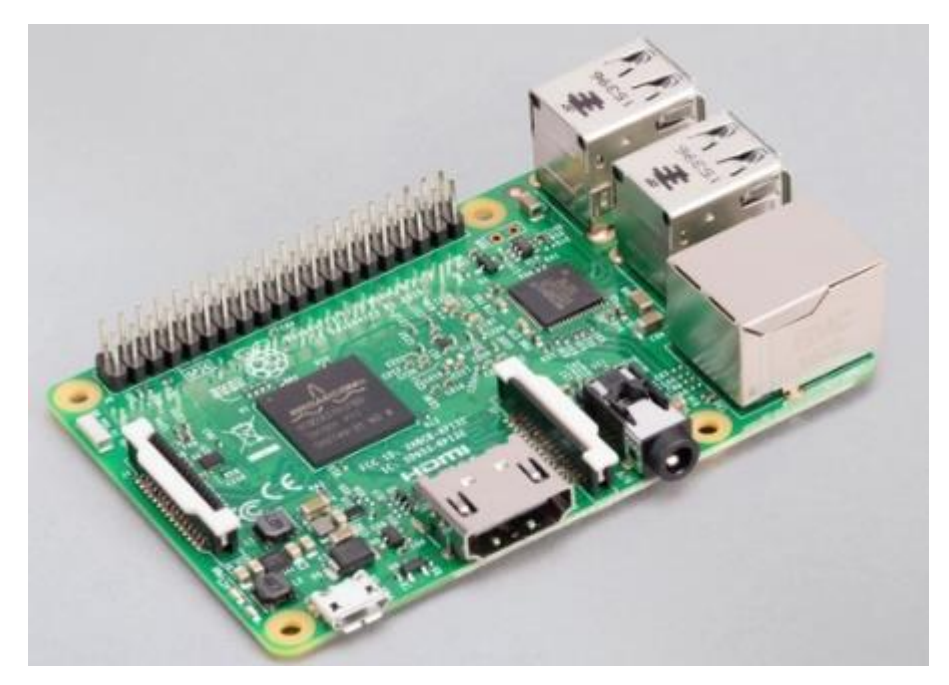

Obrázek 14: Raspberry Pi 3 Model B [\[12\]](#page-46-10)

#### **Parametry Raspberry Pi 3**

- 4–jádrový processor ARM Cortex-A72 64bit, 1,2 GHz
- 1 GB RAM
- Ethernet 100 Gb
- HDMI konektor
- Napájení přes micro USB (2,5 A)

### <span id="page-26-0"></span>**5.2 E-paper ESP8266 driver board**

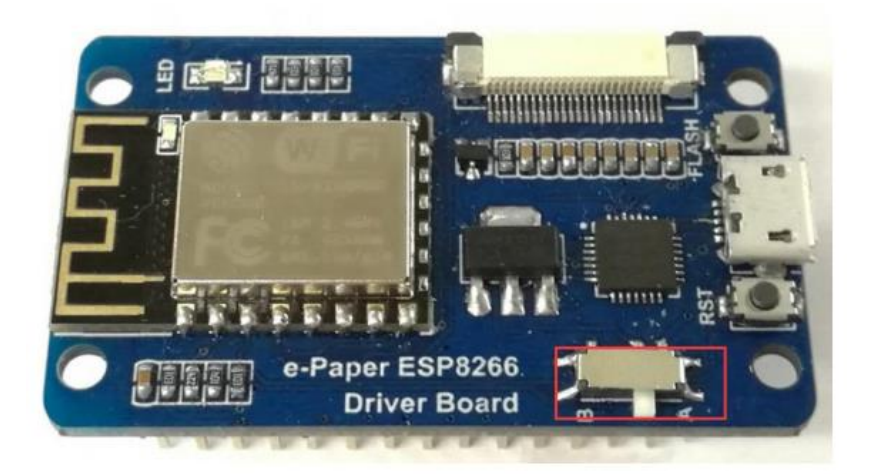

Obrázek 15: E-paper ESP8266 driver board [\[13\]](#page-46-11)

<span id="page-26-1"></span>Tato deska je vytvořena speciálně pro použitý elektronický papír. Na Obrázku 15 je vidět v pravé horní části SPI přípojku pro elektronický papír. V této práci se používá 7,5– palcový elektronický papír, proto musí být přepnut spínač na polohy B (červený rámeček na Obrázku 15). Poloha A je pro menší displeje.

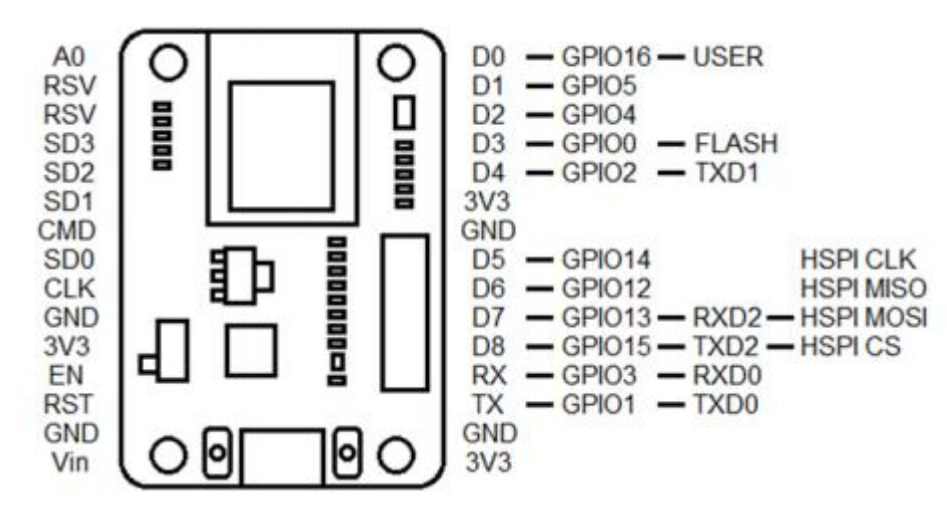

Obrázek 16: Pinout vývojové desky [\[13\]](#page-46-11)

<span id="page-26-2"></span>Deska komunikuje s elektronickým papírem pomocí SPI komunikace, která používá piny D1, D2, D4 a D8. Kde D2 plní funkci DC, D1 busy, D4 reset a D8 CS.

#### <span id="page-27-0"></span>**5.2.1 ESP8266**

Mikročip je na 32–bitové architektuře RISC. Disponuje malou spotřebou energie s maximální rychlostí hodinového signálu 160 MHz. Pracovní parametry jsou v Tabulce 3

| Pracovní napětí                  | $3,0 - 3,6$ V   |
|----------------------------------|-----------------|
| Pracovní teplota                 | -40 až 125 °C   |
| Wi-Fi                            | $2.4$ GHz       |
| Pracovní proud v aktivním modu   | $80 \text{ mA}$ |
| Pracovní proud v deep sleep modu | 10 uA           |

Tabulka 3: Parametry ESP8266 [\[14\]](#page-46-12)

<span id="page-27-1"></span>K jedné z největších výhod patří funkce deep sleep. Když je mikročip v tomto režimu, tak je jeho spotřeba minimální (viz [Tabulka 3\)](#page-27-1) a tím se šetří energie. V aktivním deep sleep módu je vypnuto vše kromě RTC (Real Time Clock), kterým se měří čas. Jsou zde dvě varianty, jak ESP8266 vzbudit z režimu deep sleep. Jedna je ta, že se nastaví čas, po kterém se mikroprocesor vzbudí a druhá je, že se ESP8266 restartuje. K restartování slouží pin D0 (GPIO16). [\[14\]](#page-46-12)

# <span id="page-28-0"></span>**6.NAPÁJENÍ**

Napájení celého panelu je pomocí akumulátoru nebo ze elektrické sítě. V podkapitolách jsou rozebrány lithiové akumulátory, napájecí modul a adaptér do elektrické sítě.

### <span id="page-28-1"></span>**6.1 Akumulátor**

Akumulátor je baterie, která má možnost jak nabíjení, tak vybíjení. Proces nabíjení a vybíjení se dá mnohokrát opakovat. Akumulátory jsou z elektrochemických buněk. Každá část má schopnost vytvořit chemickou reakci pomocí elektrické energie (nabíjení) a chemickou reakcí vytvořit elektrickou energii (vybíjení). Proud, který prochází akumulátorem vytváří chemické změny a tím se na elektrodách vytváří elektrochemický potenciál.

Vyrábí se z mnoha materiálů a jsou založeny na různých principech jako je např. Lithium-iont (Li-Ion) a Lithium-Polymer (Li-Pol). Princip lithiových akumulátorů je znázorněn na [Obrázek 17](#page-28-4)

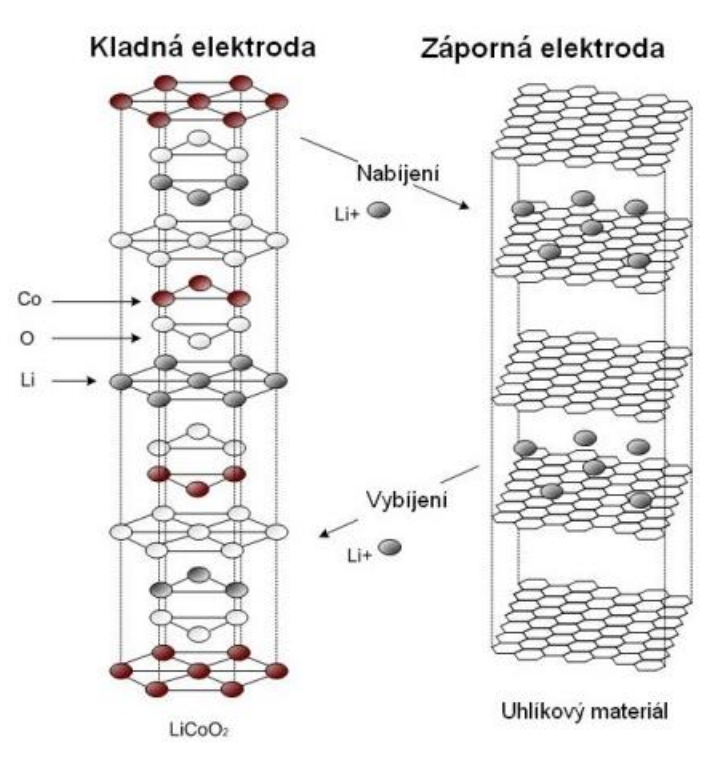

<span id="page-28-3"></span>Obrázek 17: Princip Lithiových akumulátorů [\[17\]](#page-47-1)

#### <span id="page-28-4"></span><span id="page-28-2"></span>**6.1.1 Li-Ion baterie**

Anoda je vyrobena z uhlíku a katoda z oxidu kovu. Elektrolyt je kapalný a tvoří jej lithiová sůl v organickém rozpouštědle. Materiál, ze kterého jsou vytvořeny jednotlivé části, je velmi důležitý, protože ovlivňuje vlastnosti baterie, jako jsou: napětí, životnost nebo i bezpečnost. [\[15\]](#page-47-2)

Když se baterie vybíjí, tak se tvoří chemická reakce, díky které vznikají kladně nabité ionty a záporně nabité elektrony. Ionty zůstávají v elektrolytu v baterii a elektrony proudí z anody do připojeného obvodu a poté rekombinují v katodě. Při nabíjení je směr pohybu elektronů opačný, elektrony proudí od anody ke katodě.

Akumulátory jsou nejčastěji válcového tvaru. Akumulátor je tvořen tak, že elektrody jsou svinuty a tím se tvoří válcový tvar. Mají tlakovou pojistku kvůli bezpečnosti.

Použití Li-Ion baterií je v širokém spektru jako je například baterie u mobilního telefonu nebo automobilu.

#### <span id="page-29-0"></span>**6.1.2 Li-Pol baterie**

Tyto baterie mají podobnou sktrukturu jako Li-Ion baterie s rozdílnou strukturou elektrolytu. Elektrolyt není tekutý, ale je to iontově vodivá polymerní sloučenina. Dnes je nejpoužívanější elektrolyt s gelovitou strukturou. Na rozdíl od Li-Ion baterií, elektrody nejsou svinovány. ale jsou vrstveny na sebe. Jejich využití je podobné jako u Li-Ion baterií.

#### <span id="page-29-1"></span>**6.1.3 Porovnání Li-Pol a Li-Ion baterií**

Obě varianty baterií disponují vyšší energetickou hustotou než ostatní akumulátory, které nejsou na lithiové bázi a jmenovitým napětím 3,7 V. Napětí na obou typech baterií nesmí klesnout pod 3,3 V, aby nedocházelo k ničení článku. Vybíjecí křivka je velmi plochá, což značí, že napětí na výstupu akumulátoru je téměř konstantní.

Nevýhoda obou baterií je ta, že při styku se vzduchem (vzdušnou vlhkostí) degradují. Proto musí být zapečetěny v ochranném pouzdře nebo plášti. Kdyby došlo k porušení ochranné vrstvy, tak vznikne zkrat a díky vyšší hustotě začne prudce narůstat teplota a baterie vzplane. S nižší teplotou se snižuje výkon. Další z nevýhod je, že články postupně ztrácí svoji kapacitu i při nezatíženém stavu.

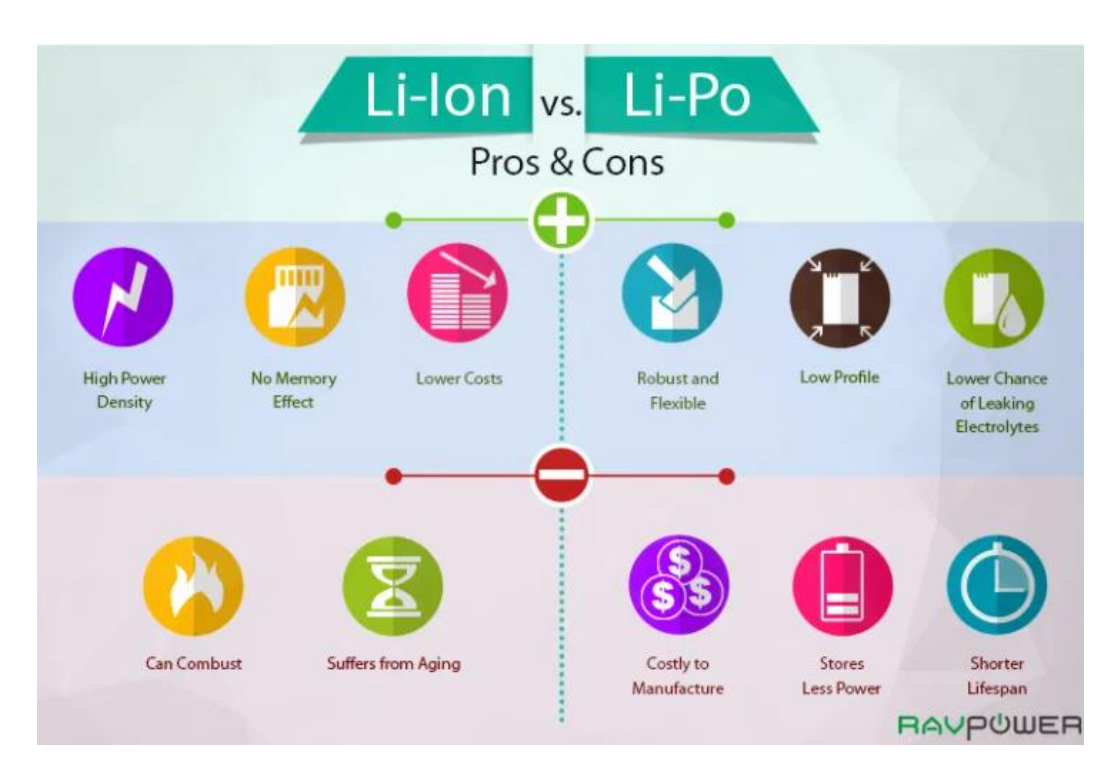

<span id="page-29-2"></span>Obrázek 18: Výhody a nevýhody Li-Ion a Li-Pol baterií [\[16\]](#page-47-3)

#### **Li-Ion**

Největší výhodou oproti Li-Pol bateriím je jejich hustota, což znamená, že když mají obě baterie stejné rozměry, tak Li-Ion má vyšší kapacitu. Dále hraje roli cena, která je také o poznání nižší.

Nevýhodou je, že má vyšší vznětlivost a také se s věkem baterie podstatně rychleji snižuje kapacita.

#### **Li-Pol**

Oproti Li-Ion bateriím jsou robustnější a lehčí, ale největší výhodou je, že nemají tekutý elektrolyt a tím se velmi sníží riziko toho, jeho úniku z pouzdra baterie. Li-Pol technologie je tedy podstatně bezpečnější. Toto jsou důvody, proč byla použita baterie Li-Pol s kapacitou 4500 mAh s označením 6060100.

Nevýhoda oproti Li-Ion je cena. [\[16\]](#page-47-3) [\[17\]](#page-47-1)

### <span id="page-30-0"></span>**6.2 Nabíjecí modul TP4056**

Modul nabíjí v módu konstantního proudu (1 A) nebo konstantního napětí (4,2 V). Je určený pro lithiové baterie. Jsou různé provedení tohoto modulu a to je, jak se bude napájet (USB C, Mini USB nebo mikro USB).

Na Obrázku 15 je vidět pinout modulu a popsány jednotlivé vstupy/výstupy. [18]

<span id="page-30-1"></span>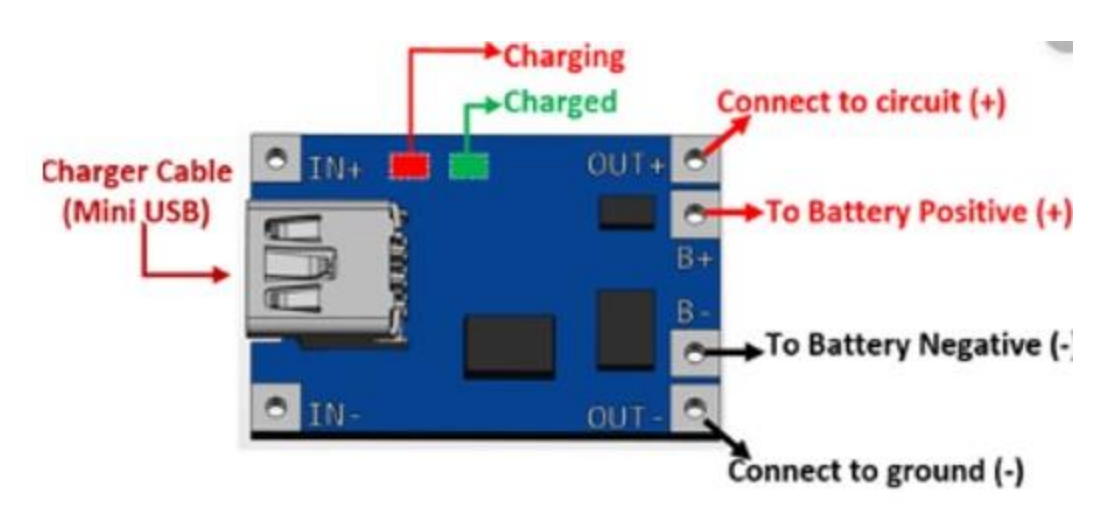

Obrázek 19: Pinout diagram [\[18\]](#page-47-4)

### <span id="page-31-0"></span>**6.3 AC/DC adaptér do sítě 5 V/1 A**

Adaptér do elektrické sítě transformuje napětí ze střídavého 230 V na stejnosměrné 5 V. Adaptér [\(Obrázek 20\)](#page-31-1) je použit kvůli správnému a bezpečnému napájení ESP8266 desky. Tyto adaptéry jsou dostupné, levné a splňují požadavky, které potřebujeme. Bude se jím napájet nabíjecí modul.

Skládá se z transformátoru, který velké napětí transformuje na malé, usměrňovače, jenž ze střídavého napětí vytváří stejnosměrné a filtru, aby vyhladil zvlnění z usměrňovače do takové míry, aby se dalo považovat za stejnosměrné.

<span id="page-31-1"></span>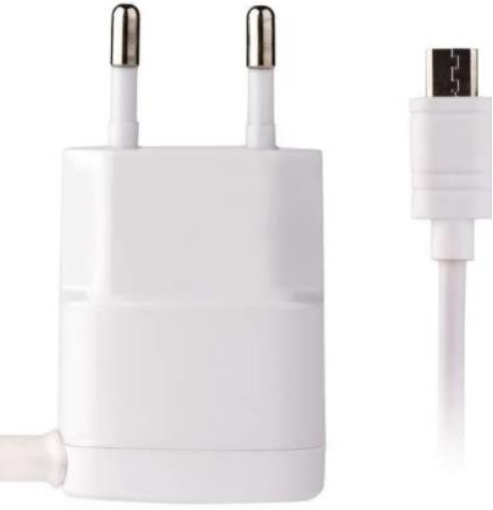

Obrázek 20: AC/DC adaptér do elektrické sítě [\[20\]](#page-47-5)

# <span id="page-32-0"></span>**7. SOFTWARE**

### <span id="page-32-1"></span>**7.1 Python**

Python je open source hybridní jazyk. Jedná se o univerzální programovací jazyk vyšší úrovně. Hybridní jazyk znamená, že se může programovat jak objektově, tak procedurálně (sekvenčně). Jeho největší výhoda spočívá v tom, že lze kombinovat s jinými programovacími jazyky. Když se vloží do nějaké aplikace, tak slouží jako skriptovací jazyk. Často se používá pro práci s daty.

### <span id="page-32-2"></span>**7.2 Arduino IDE**

IDE (Integrated development environment)

V tomto vývojovém prostředí je navržen kód pro celý výrobek. Vývojové prostředí je napsané v Javě. Je to program primárně pro vývojové desky arduino, ale dá se využít kód i pro právě zvolené ESP8266. Arduino IDE lze používat na většině operačních systémech (Windows, Linux, mac OS). [\[19\]](#page-47-6) Pomocí arduino IDE bude naprogramován informační panel.

#### <span id="page-32-3"></span>**7.2.1 Knihovny**

Knihovny jsou souhrny funkcí, datových typů atd. Jedna knihovna je právě jeden soubor. Tyto knihovny jsou využívané v programovacích prostředích a každá knihovna má svoje dané funkce. Jsou to velmi užitečné nástroje, díky kterým se usnadňuje práce programátorovi takovým způsobem, že když si stáhne knihovnu, ve které je například daný datový typ, tak si nemusí tento datový typ sám naprogramovat, nýbrž ho pouze používá.

#### <span id="page-32-4"></span>**7.2.2 Použité knihovny**

**ESP8266WiFi.h –** Tato knihovna je založena na knihovně wifi.h od Arduina, díky které se dokáže ESP8266 připojit k Wi-Fi.

**ESP8266WebServer.h –** Jednoduchá knihovna, která umí funkce jako GET a POST.

#### **Knihovny pro různé velikosti písma a font**

FreeSansBold9pt7b.h, FreeSansBold12pt7b.h, FreeSansBold18pt7b.h, FreeSansBold24pt7b.h

#### **Další knihovny**

ESP8266mDNS.h, WiFiClientSecure.h, ESP8266HTTPClient.h, Arduino\_JSON.h

#### <span id="page-32-5"></span>**7.3 Eagle**

Program Eagle slouží k vytvoření elektronických schémat a následně k návrhu plošného spoje. Má plno různých funkcí v editoru schématu jako je například vytvoření vlastní součástky (její značka ve schématu a pouzdro na plošný spoj). Jsou zde vyrobeny potřebné součástky, které nebyly v základních knihovnách programu. V editoru plošného spoje se dá plošný spoj vytvořit v několika vrstvách nebo je zde funkce autoroute, která slouží k automatickému propojení všech pouzder součástek.

### <span id="page-33-0"></span>**7.4 JavaScript**

Jeden z nejpoužívanějších jazyků pro vytváření webových stránek. Velmi úzce souvisí s jazykem HTML a CSS. Velká většina webových stránek používá JavaScript, protože se s jeho pomocí vytváří nejrůznější funkce. Sdílí velké množství standartních knihoven s Javou a mají podobnou syntaxi.

Po několika neúspěšných pokusech napsat webserver s pomocí javascriptu bylo od něj opuštěno (použit jenom minimálně) a například hodnoty jednotlivých proměnných jsou převedeny a odesílány v podobě JSONu.

### <span id="page-33-1"></span>**7.5 SQL**

SQL je standardní jazyk pro systémy správy relačních databází. Příkazy SQL se používají k provádění úkolů jako je vkládání, mazání nebo aktualizace dat. Některé běžné systémy pro správu relačních databází, které používají SQL, jsou například Oracle, Sybase, Microsoft SQL Server, Access, Ingres atd.

SQL příkazy se dělí na čtyři základní skupiny:

- Data definition language (DDL), příkazy pro definici dat (CREATE, ALTER,  $DROP, \ldots$
- Data manipulation language (DML), příkazy pro manipulaci s daty (SELECT, INSERT, UPDATE, DELETE)
- Data control language
	- o Transaction control commands (TCC), příkazy pro řízení transakcí (START TRANSACTION, COMMIT, ROLLBACK)
	- o Příkazy pro řízení přístupových práv (GRANT, REVOKE)
- Ostatní nebo speciální příkazy (číslovače, schémata)

# <span id="page-34-0"></span>**8.NÁVRH VÝROBKU**

### <span id="page-34-1"></span>**8.1 Blokové schéma**

Na obrázku níže se nachází blokové schéma celého zařízení [\(Obrázek 21\)](#page-34-3). Výrobek je napájen z elektrické sítě. Informační panel se při přemisťování může odpojit od elektrické sítě a napájení je vyřešeno pomocí baterie (panel vyznačen modře). Webový server na Raspberry Pi komunikuje s ESP8266 pomocí http protokolu na stejné internetové síti. Na tento webový server se může připojit jakékoliv zařízení ve stejné síti. ESP8266 je stále v režimu deep sleep, ve kterém setrvává do stisknutí tlačítka. Po stisku tlačítka se ESP8266 přepne do aktivního režimu a aktualizuje data z databáze, po pěti minutách se přepne opět do deep sleep módu.

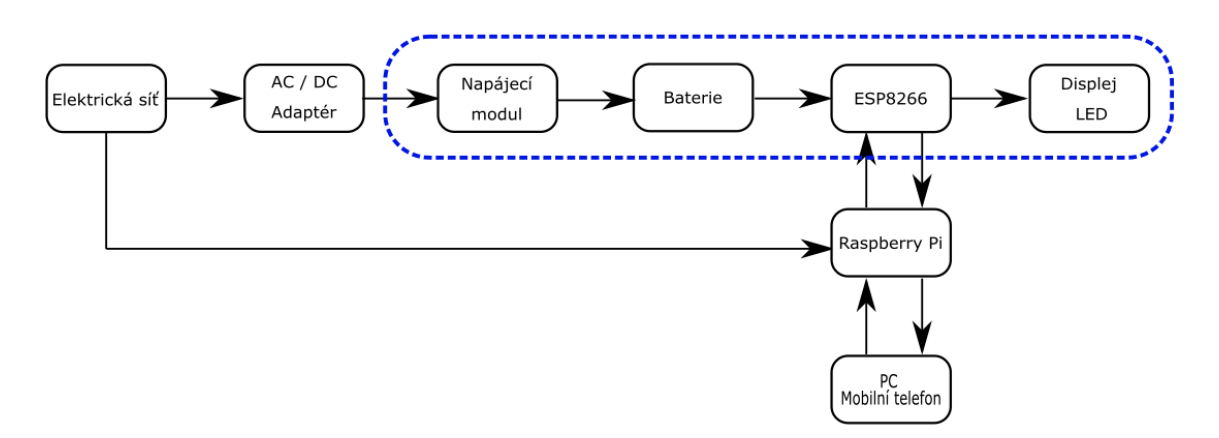

Obrázek 21: Blokové schéma nadřazeného systému a panelu

### <span id="page-34-3"></span><span id="page-34-2"></span>**8.1 Schéma zapojení**

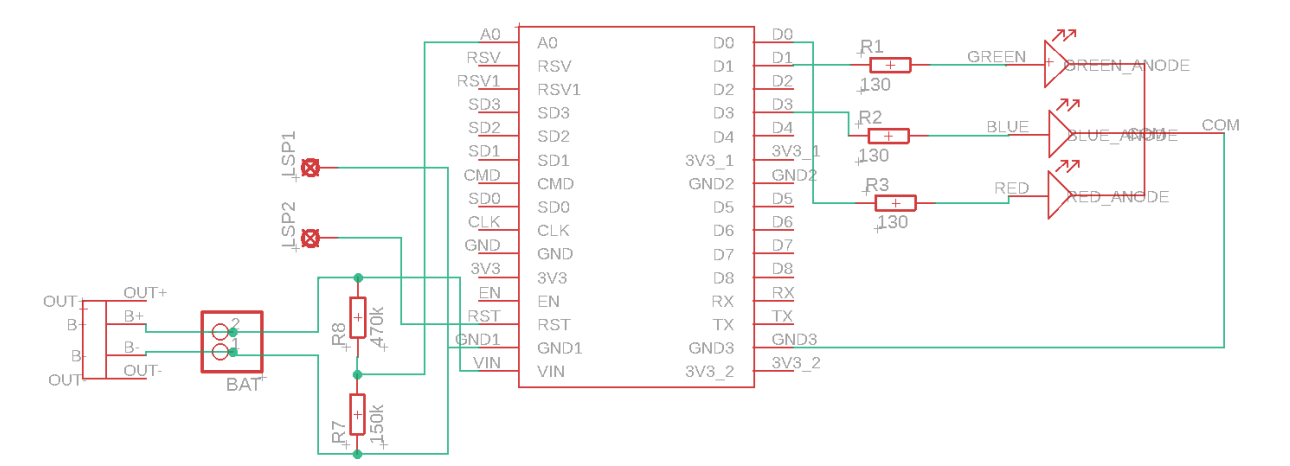

<span id="page-34-4"></span>Obrázek 22: Schéma zapojení

#### **Měření stavu nabití baterie**

Měření stavu nabití baterie je řešeno pomocí měření napětí na napěťovém děliči, který je na Obrázku 22, tvořen rezistory R7 a R8. Toto napětí je měřeno na analogovém pinu A0.

#### **Tlačítko**

Tlačítko je napojeno na pin RST a GND1. Po jeho sepnutí se ESP8266 přepne do aktivního módu z deep sleep módu na 5 minut a poté se znovu přepne do deep sleep módu. Tlačítko je vyvedeno pomocí dvou kabelů, takže není na plošném spoji.

#### **RGB LED dioda**

RGB LED dioda je napojena na piny D0, D1 a D3. Dioda signalizuje zelenou barvou aktivní režim. Když je potřeba připojit napájení k infomačnímu panelu, tak dioda rozsvítí svojí modrou složku. Hodnota napětí na baterii je 3,6V.

Přepisování displeje je signalizováno zhasnutím diody. Režim deep sleep je značen oranžovou barvou.

### <span id="page-35-0"></span>**8.2 Plošný spoj**

Plošný spoj má rozměry 50 x 70 mm. Jedná se o fyzické zapojení jednotlivých komponent ze schématu zapojení. Signalizační dioda se nachází v levé spodní části celkového výrobku.

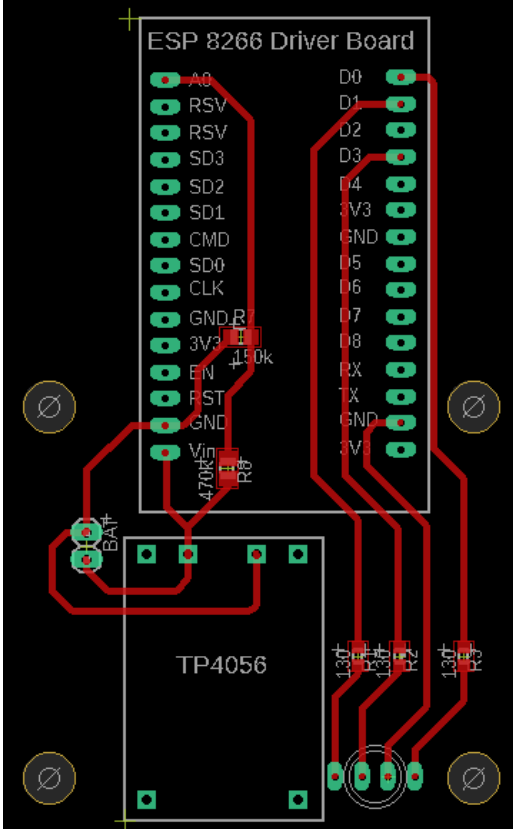

<span id="page-35-1"></span>Obrázek 23: Plošný spoj

### <span id="page-36-0"></span>**8.3 Model pouzdra informačního panelu**

Pouzdro je vymodelováno tak, aby se do něho daly vložit všechny komponenty. Elektronický papír je vložen do pouzdra zasunutím. Plošný spoj je umístěn v pravé spodní části na 4 šroubky tak, aby bylo možné napájet vývojovou desku otvorem v krytu pouzdra na Obrázku 26. Prodlužovací člen k elektronickému papíru je upevněn uprostřed na čtyřech menších šroubkách blízko sebe a baterie se nachází ve zbylém prostoru. Celé pouzdro má rozměry 182x116,4x27 mm. Na zadním krytu se nacházejí úchyty, aby se pouzdro dalo pověsit. Model pouzdra vychází z již dostupných modelů nalezených na internetu, ale byl upraven podle potřeb výrobku.

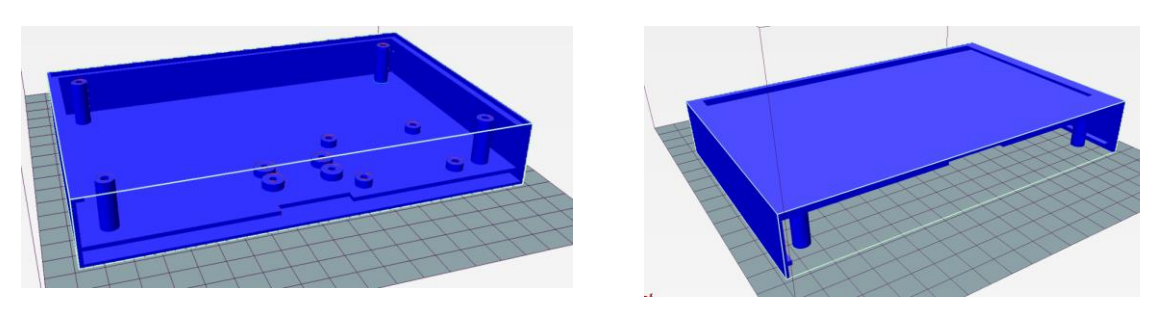

Obrázek 24: Vnitřní pohled do pouzdra Obrázek 25: Vrchní pohled na

<span id="page-36-2"></span><span id="page-36-1"></span>pouzdro

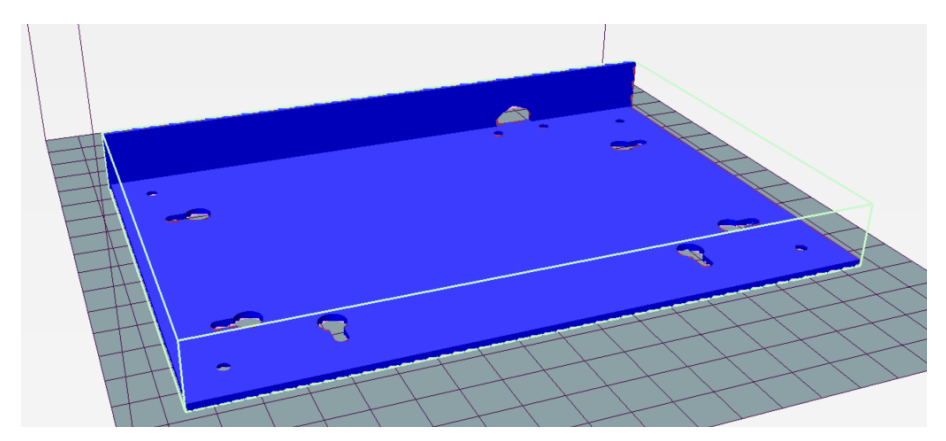

Obrázek 26: Zadní kryt pouzdra

<span id="page-36-3"></span>Na předchozích obrázcích je zobrazeno pouzdro v programu pro vygenerování souboru pro 3D tiskárnu. Na Obrázku 24 je vidět vnitřek celého pouzdra, do kterého bude zasazen plošný spoj spolu s ostatními komponenty.

Další [Obrázek 25](#page-36-2) vyobrazuje přední část celkového panelu, do které se zasune displej.

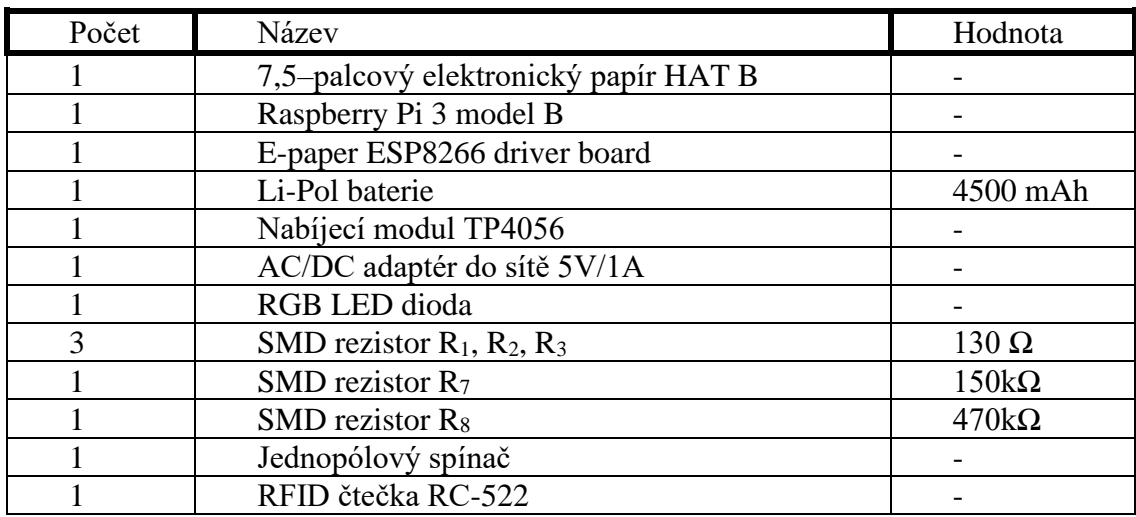

# <span id="page-37-0"></span>**8.4 Seznam použitých součástek**

<span id="page-37-1"></span>Tabulka 4: Seznam použitých komponent

## <span id="page-38-0"></span>**9.PRINCIP FUNKCE**

Na nadřazeném systému (Raspberry Pi), který je připojen k dané internetové síti, je zapnut webový server (dále Raspberry WS). Po zapnutí informačního panelu se panel připojí na stejnou internetovou síť jako je Raspberry WS a dojde k zapnutí webového serveru na ESP (dále ESP WS). Na Raspberry WS se zadají informace do formuláře, které chce uživatel zobrazit na panelu a vybere na jaký panel z databáze se mají odeslat. Po správně zadaných ověřovacích údajů nebo přiložení RFID karty Raspberry WS odešle data do zvoleného panelu. GET metodou na ESP WS pro vyvolání getData funkce ESP. Pokud je na ESP vyvolána funkce getData, odešle se GET metoda na Raspberry WS pro získání dat, která byla napsána do formuláře. Po úspěšném přijmutí se na Raspberry WS vypíše hláška "úspěšně nahráno" a odeslané parametry. Zároveň dojde na ESP k zavolání funkce pro vypisování na displej (funkce drawFont), vypsání přijmutých dat do konzole programovacího prostředí, pokud je připojeno USB. Zapisování na displej je signalizováno zhasnutí LED a blikáním displeje. Po úspěšném vypsání dat se dioda rozsvítí zeleně. ESP přechází do módu deep sleep po 10–ti minutách.

Když je napětí na baterii menší než 3,6 V, což signalizuje její malou kapacitu, tak se na diodě rozsvítí modrá složka. Po rozsvícení modré složky je ideální připojit panel na napájení.

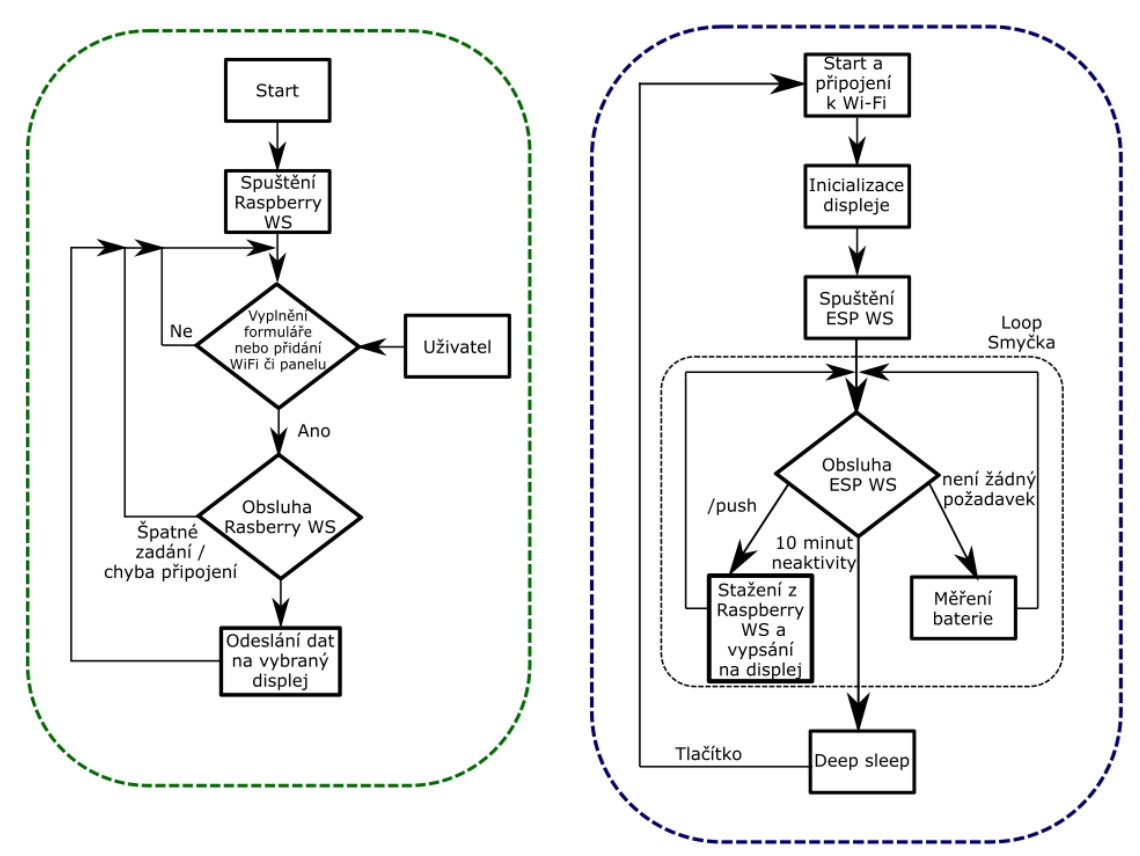

<span id="page-38-1"></span>Obrázek 27: Bloková schémata funkce Raspberry (zeleně) a ESP8266 (modře)

### <span id="page-39-0"></span>**9.1 Připojení do sítě**

#### **Raspberry Pi**

Raspberry Pi se do sítě připojuje buď pomocí ethernetového kabelu nebo prostřednictvím Wi-Fi. Pro možnost připojení do jiné internetové sítě se musí vždy zadat nové nastavení sítě.

#### **Informační panel**

Informační panel se připojuje do sítě pomocí Wi-Fi. Její nastavení je potřeba provést při nahrávání řídícího kódu panelu.

Možností jiného způsobu připojování panelu k lokální síti je například, že ESP8266 se bude chovat jako přístupový bod, takže vytvoří svou vlastní síť s rozhraním, na kterou se bude možné připojit z jiného zařízení a připojení nakonfigurovat dodatečně. Tento způsob by umožnil na všechny informační panely nahrát stejný řídicí kód bez nutnosti úprav pro každý panel.

#### <span id="page-39-1"></span>**9.2 Databáze**

Databáze je vytvořena v txt souboru, kde se zapisují data k jednotlivým panelům.

Komplexnější řešení databáze, které se nepodařilo zrealizovat, ale je připraveno, je pomocí softwaru SQL [\(Obrázek 29\)](#page-39-4). Když se přidává nový panel nebo Wi-Fi, tak se přidá kolonka do databáze. Když se zadají nová data např. pro panel 1, tak se data přepíší. Celá databáze se skládá ze tří částí: Panely, tabulka a wifi. V sekci panely se nachází název, ID a IP adresa panelu. V sekci tabulka jsou data, která se vypisují na displej a přiřazena ID panelu a wifi [\(Obrázek 29\)](#page-39-4). V poslední části je uloženo ID, název a heslo k Wi-Fi.

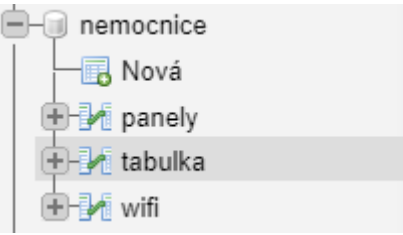

Obrázek 28: Rozdělení databáze

<span id="page-39-3"></span>

|                                                           | $  +$ Nastavení |                                                           |  |                                                                    |                                          |             |             |         |        |
|-----------------------------------------------------------|-----------------|-----------------------------------------------------------|--|--------------------------------------------------------------------|------------------------------------------|-------------|-------------|---------|--------|
| $\mathbf{1} \leftarrow \mathbf{T} \rightarrow \mathbf{1}$ |                 |                                                           |  |                                                                    | ▼ id jmenoPrijmeni krevniSkupina alergie |             | <b>stav</b> | panellD | wifilD |
|                                                           |                 |                                                           |  | □ <i>●</i> Upravit <b>}-i</b> Kopírovat ● Odstranit 1 Matej Krejsa |                                          | Nema        |             |         |        |
|                                                           |                 | □ <i>●</i> Upravit 3 i Kopírovat ● Odstranit 2 Jan Zerzan |  |                                                                    |                                          | <b>Nema</b> | Pozorovani  |         |        |

Obrázek 29: Příklad databáze (tabulka)

### <span id="page-39-4"></span><span id="page-39-2"></span>**9.3 Raspberry WS – Webové rozhraní**

Po levé straně rozhraní [\(Obrázek 33\)](#page-41-1) se nachází čas a obrázek, zvolen při konfiguraci webového serveru. V tomto případě pomyslné logo. Pod nimi jsou vytvořeny pole pro přidání panelu pomocí IP adresy a následného pojmenování podle uživatele

Na pravé straně webového rozhraní se nachází formulář, ve kterém si lze vybrat se připojit a na který panel se budou zapisovat a údaje, které se vkládají do databáze. Poté už stačí jenom vyplnit jméno, příjmení, krevní skupinu, alergie a stav pacienta. Všechny tyto informace se musí psát bez diakritiky, jinak se jednotlivá písmena nezobrazí na displeji, protože zatím není podporován formát diakritiky. Jedno z řešení vypisování znaků s diakritikou by bylo například pomocí bitmapy. Bitmapa by se tvořila například, že z dat pro určitý panel se vytvoří obrázek a ten se vykreslí na displej. Tímto by se daly všechny znaky zapsat s diakritikou a následně vypsat na displej. Pro uživatele se tedy zdá zobrazení na displeji jako text, ale ve skutečnosti je vykreslen obrázek.

Pod formulářem je přihlášení autorizované osoby, které je nutné správně vyplnit před odesláním na panel, pokud není přiložena RFID karta. Přihlašovací údaje lze potvrdit klávesou enter nebo políčkem "ODESLAT NA PANEL". Pokud jsou přihlašovací údaje zadané špatně nebo vůbec a není přiložena RFID karta, tak se vyplněný formulář neodešle a vypíše se informační hláška ve žlutém poli "Chyba ověření!". Nezadání jména do příslušného pole se projeví hláškou "Zadejte jméno" [\(Obrázek 31\)](#page-40-1). Nenalezení panelu (selhání odeslání metody GET a ESP WS) se značí hláškou "Nahrávání selhalo" (Obrázek [30\)](#page-40-0). Jak byl zmíněno výše, po nahrání dat z formuláře se objeví hláška na Obrázku 32.

<span id="page-40-0"></span>Nahrávání selhalo (panel nepřipojen)

Obrázek 30: Nepřipojený panel

<span id="page-40-1"></span>Zadejte jméno

Obrázek 31: Nezadané jméno

<span id="page-40-2"></span>Úspěšně nahráno - Jméno: Jan Zerzan; Krevní skupina: A+; Alergie: Nema; Stav: Pozorovani

Obrázek 32: Úspěšně nahráno

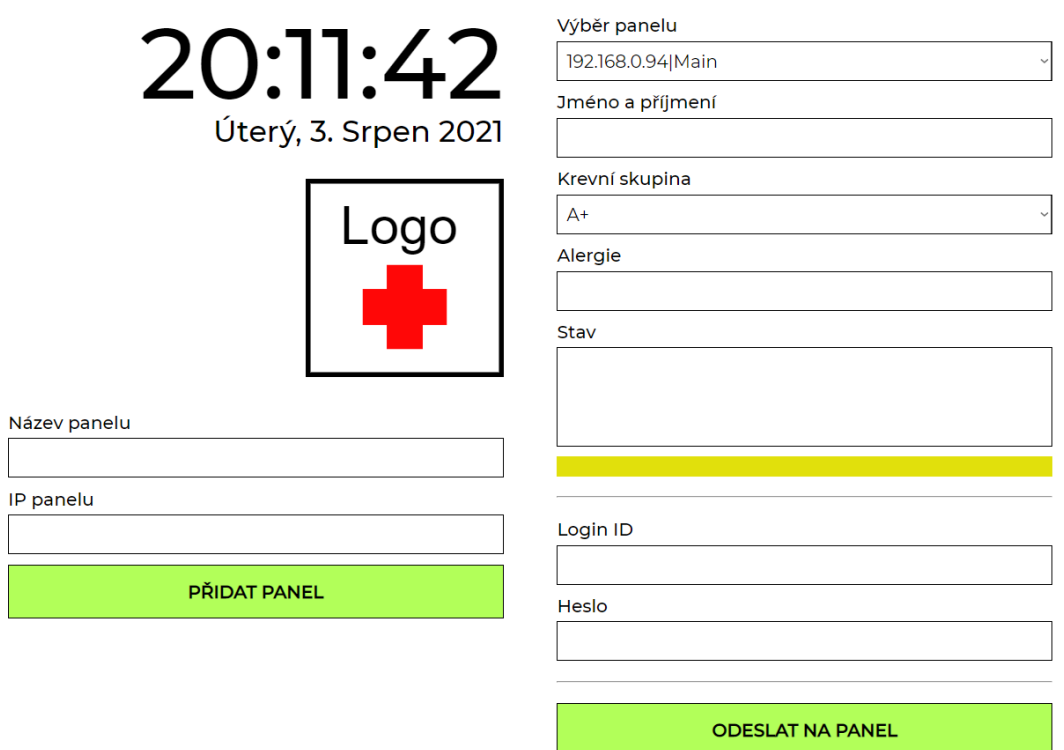

Obrázek 33: Webové rozhraní

### <span id="page-41-1"></span><span id="page-41-0"></span>**9.4 ESP WS - Vypisování na displej**

Funkce pro získávání dat ze serveru je na následující

```
void getData() {
  dataReadings = httpGETRequest(serverName) ;
   Serial.println(dataReadings);
  JSONVar myObject = JSON.parse(dataReadings);
   // JSON.typeof(jsonVar) can be used to get the type of the var
   if (JSON.typeof(myObject) == "undefined") {
    Serial.println("Parsing input failed!");
     return;
   }
  Serial.print("JSON object = ");
   Serial.println(myObject);
   // myObject.keys() can be used to get an array of all the keys in the 
object
   JSONVar keys = myObject.keys();
  for (int i = 0; i < \text{keys.length}); i^{++}) {
   JSONVar value = myObject[keys[i]];
    Serial.print(keys[i]);
    Serial.print(" = ");
     Serial.println(value);
     dataArr[i] = (value); }
```

```
Serial.print("1 = ");Serial.println(dataArr[0]);
 Serial.print("2 = ");Serial.println(dataArr[1]);
 Serial.print("3 = ");Serial.println(dataArr[2]);
  Serial.print("4 = ");Serial.println(dataArr[3]);
   // Don't leave the server hanging
  server.send(200, "text/plain", "ok");
}
```
Jedná se o GET metodu ESP zasílanou na Raspberry WS a následně rozdělení přijmutích dat ve formátu JSON na jednotlivé textové řetězce odpovídající správným parametrům které jsou následně vypsány na displej.

# <span id="page-43-0"></span>**10. CELKOVÝ VZHLED VÝROBKU**

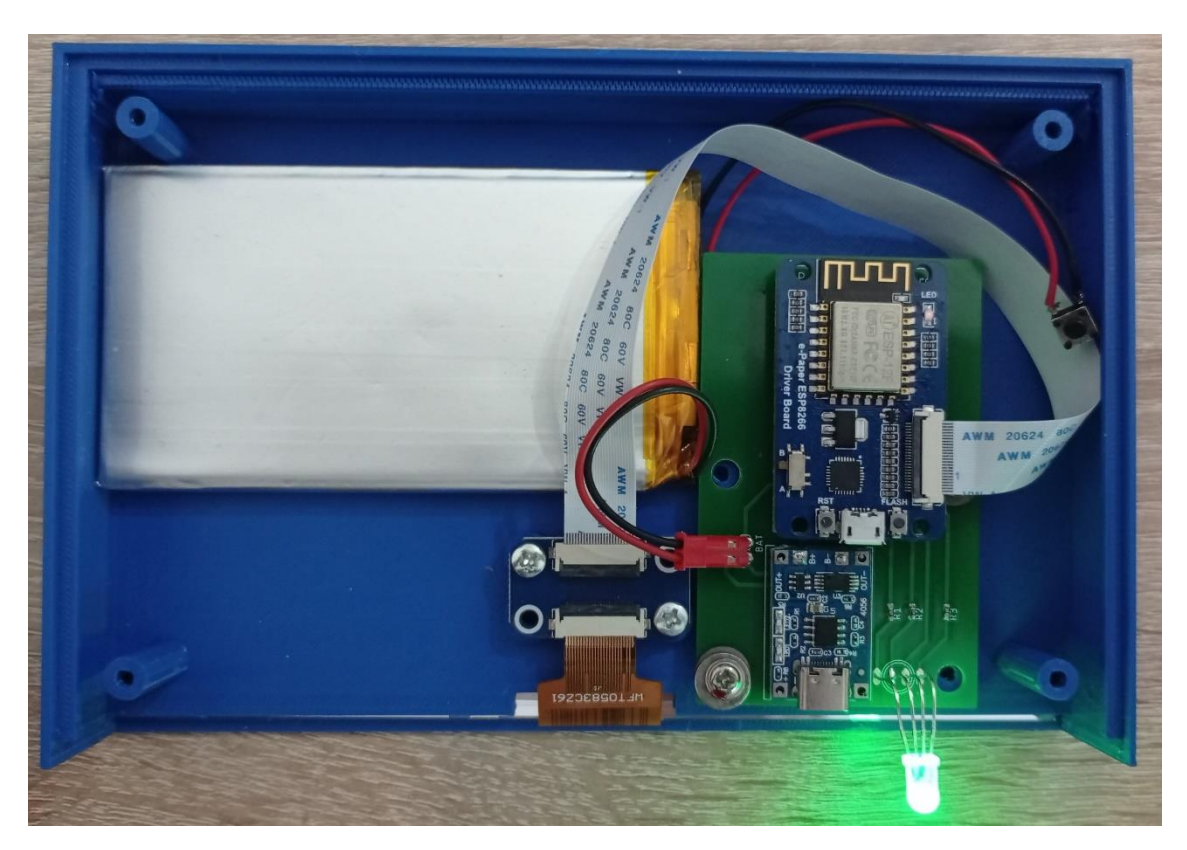

Obrázek 34: Vnitřek informačního panelu

<span id="page-43-2"></span><span id="page-43-1"></span>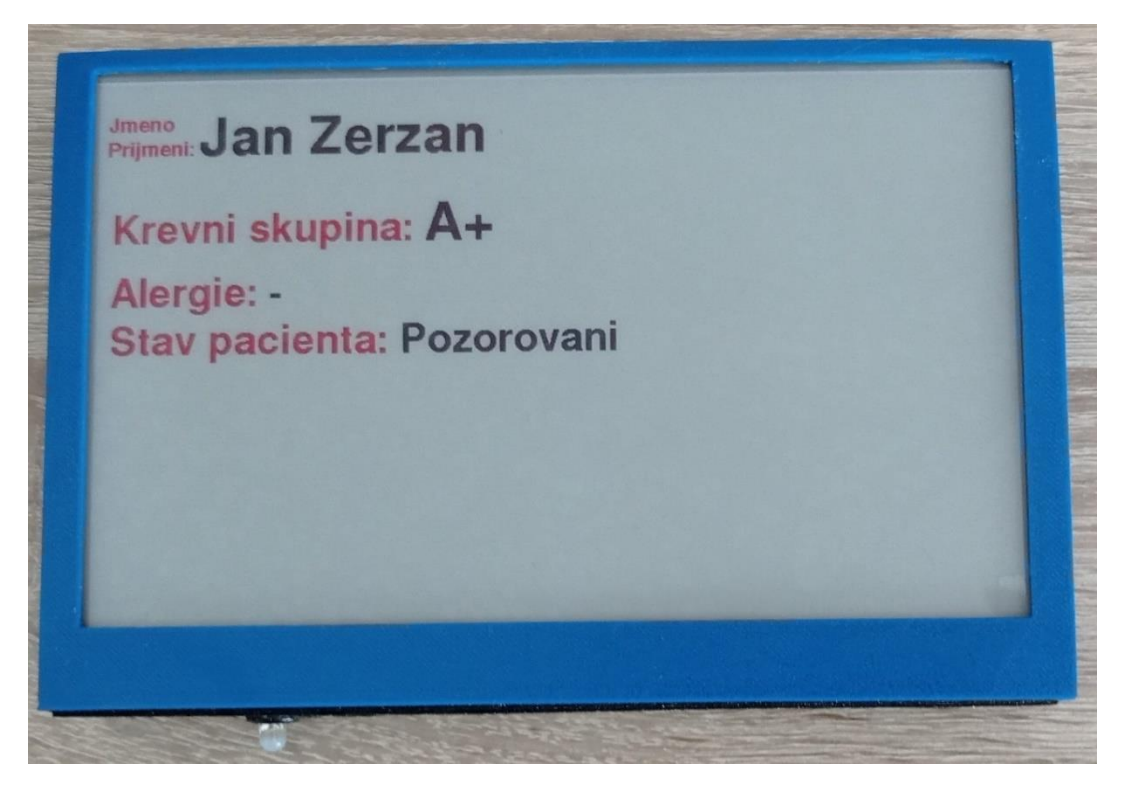

Obrázek 35: Pohled zepředu na informační panel

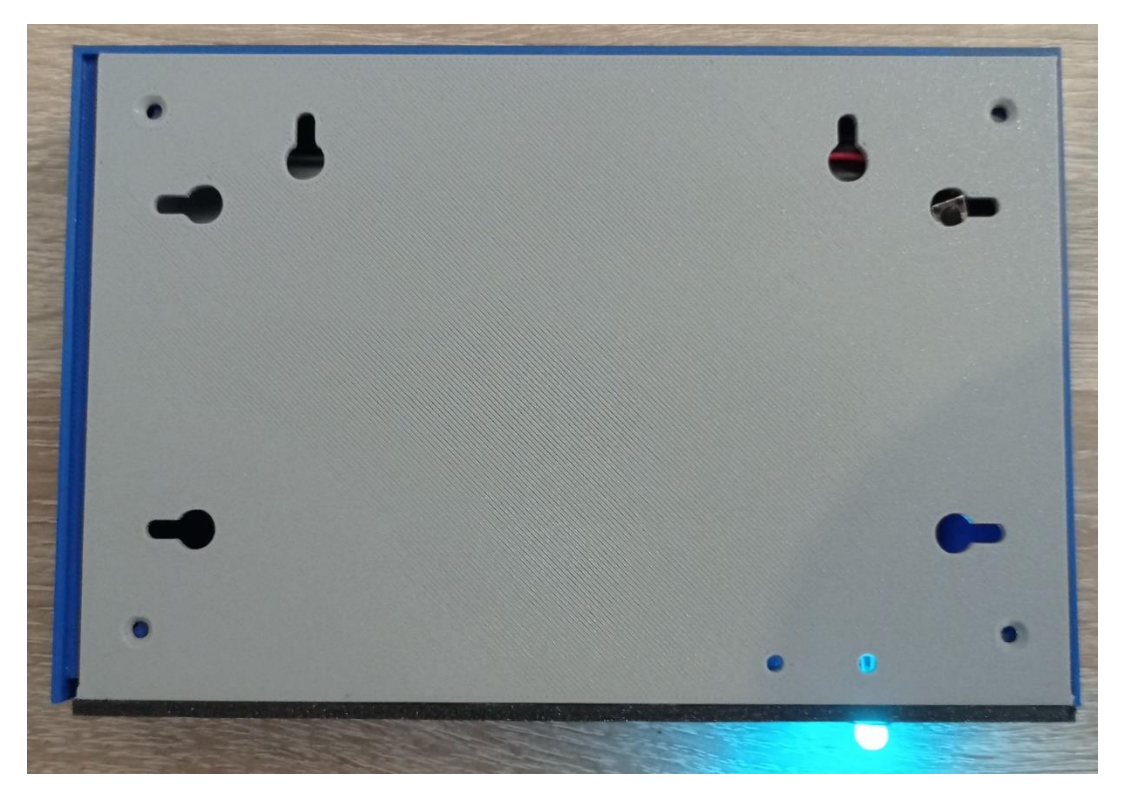

Obrázek 36: Pohled zezadu na informační panel

<span id="page-44-1"></span><span id="page-44-0"></span>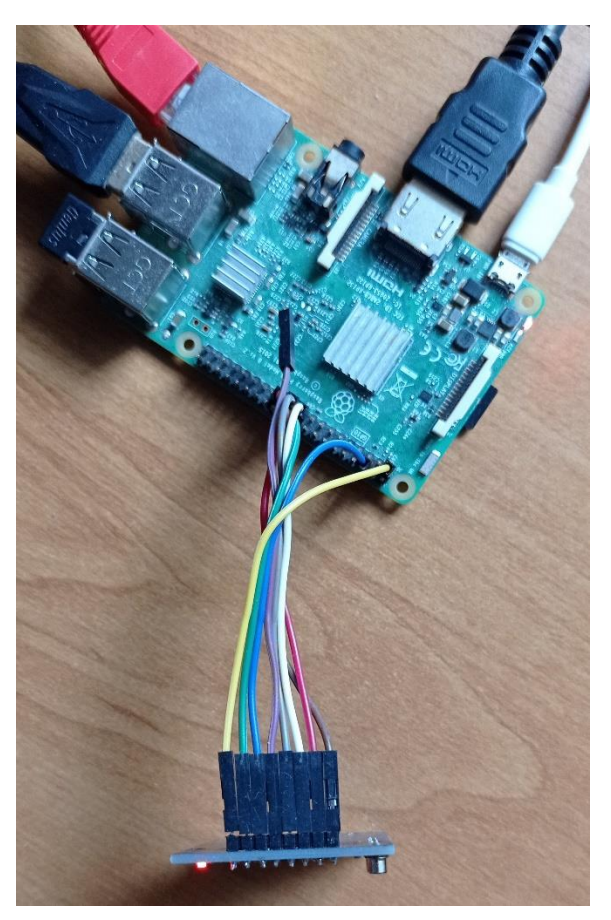

Obrázek 37: Nadřazený systém s RFID čtečkou

# <span id="page-45-0"></span>**11. ZÁVĚR**

Práce se zabývá návrhem a realizací prototypu výrobku, který by v budoucnu mohl být použit v praxi.

Byly popsány a po zhodnocení vybrány jednotlivé komponenty prototypu jakožto displej, baterie, mikroprocesorový počítač Raspberry Pi 3 model B a vývojová deska s mikroprocesorem ESP8266.

Jako displej byl vybrán elektronický papír kvůli jeho výhodám jak při zápisu na dálku, tak spotřebě elektrické energie. Panel dokáže být v provozu bez připojení do elektrické sítě po dobu více jak 15 dní právě díky elektronickému papíru, velké baterii a deep sleep módu. Po této době je hodnota napětí na baterii 3,6V. Baterie vydrží dalších 5 hodin, než se začne ničit.

Bylo navrhnuto schéma zapojení pro informační panely a následně vytvořen a otestován plošný spoj. Dále byla vytvořena databáze, do které se ukládají data pro jednotlivé panely pomocí formuláře na webovém serveru na Raspberry Pi. Každý panel přechází do spánkového režimu a díky tomu je docíleno šetření elektrické energie. Pouzdro je pro prototyp vytisknuto na 3D tiskárně, ale kvůli záhybům způsobených právě 3D tiskárnou není do praxe ideální a lepší by bylo vytvořit formu celého pouzdra. Pro zabezpečení odesílání a přepisu dat je vytvořena kolonka pro ID a heslo autorizovaného uživatele nebo RFID čtečka. Body zadání byly splněny.

Formulář byl napsán přehledně pro každého uživatele, panely se dají připojit ke stejné internetové síti a vydrží dostatečně dlouhou dobu bez napájení z elektrické sítě. Vše je funkční podle zadání bakalářské práce. Výsledný produkt je prototyp, který zatím nemá zabezpečení dat, což v zadání nebylo a je tak možné ho vylepšit.

# **LITERATURA**

- <span id="page-46-1"></span>[1] Universal e-Paper Raw Panel Driver Board, ESP8266 WiFi Wireless [online]. [cit. 2021-5-15]. Dostupné z: [https://www.waveshare.com/e-paper-esp8266](https://www.waveshare.com/e-paper-esp8266-driver-board.htm) [driver-board.htm](https://www.waveshare.com/e-paper-esp8266-driver-board.htm)
- <span id="page-46-2"></span>[2] 7.5inch e-Paper HAT (C). Www.waveshare.com [online]. [cit. 2021-5-19]. Dostupné z: [https://www.waveshare.com/wiki/7.5inch\\_e-Paper\\_HAT\\_\(C\)](https://www.waveshare.com/wiki/7.5inch_e-Paper_HAT_(C))
- <span id="page-46-0"></span>[3] Elektronický papír. In: Wikipedia: the free encyclopedia [online]. San Francisco (CA): Wikimedia Foundation, 2001- [cit. 2020-12-31]. Dostupné z: [https://cs.wikipedia.org/wiki/Elektronický\\_papír](https://cs.wikipedia.org/wiki/Elektronický_papír)
- <span id="page-46-3"></span>[4] TIŠNOVSKÝ, Pavel. Externí sériové sběrnice SPI a I²C. Www.root.cz [online]. 2008 [cit. 2021-5-15]. Dostupné z: [https://www.root.cz/clanky/externi-seriove](https://www.root.cz/clanky/externi-seriove-sbernice-spi-a-i2c/)[sbernice-spi-a-i2c/](https://www.root.cz/clanky/externi-seriove-sbernice-spi-a-i2c/)
- <span id="page-46-4"></span>[5] Serial Peripheral Interface. Wikipedia: the free encyclopedia [online]. San Francisco (CA): Wikimedia Foundation, 2001- [cit. 2021-5-18]. Dostupné z: https://en.wikipedia.org/wiki/Serial\_Peripheral\_Interface#/media/File:SPI\_single [slave.svg](https://en.wikipedia.org/wiki/Serial_Peripheral_Interface#/media/File:SPI_single_slave.svg)
- <span id="page-46-5"></span>[6] BILÍK, Jan. Laboratorní úlohy pro mikrokontroléry HCS 08 [online]. 2018 [cit. 2021-5-16]. Dostupné z: https://www.vutbr.cz/www\_base/zav\_prace\_soubor\_verejne.php?file\_id=171430. Bakalářská práce. VUT v Brně
- <span id="page-46-6"></span>[7] HTTP Requests. Codecademy [online]. [cit. 2021-5-22]. Dostupné z: <https://www.codecademy.com/articles/http-requests>
- <span id="page-46-7"></span>[8] Webový server. In: Wikipedia: the free encyclopedia [online]. San Francisco (CA): Wikimedia Foundation, 2001- [cit. 2020-12-31]. Dostupné z: [https://cs.wikipedia.org/wiki/Webový\\_server](https://cs.wikipedia.org/wiki/Webový_server)
- <span id="page-46-8"></span>[9] MDN contributors. What is a web server? MDN Web Docs [online]. 2020 [cit. 2020-12-31]. Dostupné z: [https://developer.mozilla.org/en-](https://developer.mozilla.org/en-US/docs/Learn/Common_questions/What_is_a_web_server)[US/docs/Learn/Common\\_questions/What\\_is\\_a\\_web\\_server](https://developer.mozilla.org/en-US/docs/Learn/Common_questions/What_is_a_web_server)
- <span id="page-46-9"></span>[10] JSON. Codecademy [online]. [cit. 2021-5-23]. Dostupné z: <https://www.json.org/json-en.html>
- [11] MULTI Round RGB LED 5mm 4 Leg, for General Purpose Lighting. Indiamart [online]. [cit. 2020-12-31]. Dostupné z: <https://www.indiamart.com/proddetail/rgb-led-5mm-4-leg-8569695733.html>
- <span id="page-46-10"></span>[12] Raspberry Pi 3 Model B. JSON [online]. [cit. 2021-5-20]. Dostupné z: <https://www.raspberrypi.org/products/raspberry-pi-3-model-b/>
- <span id="page-46-11"></span>[13] E-Paper ESP866 Driver Board USER MANUAL [online]. [cit. 2021-5-15]. Dostupné z: [https://www.waveshare.com/w/upload/a/a7/E-](https://www.waveshare.com/w/upload/a/a7/E-Paper_ESP8266_Driver_Board_EN.pdf)[Paper\\_ESP8266\\_Driver\\_Board\\_EN.pdf](https://www.waveshare.com/w/upload/a/a7/E-Paper_ESP8266_Driver_Board_EN.pdf)
- <span id="page-46-12"></span>[14] ESP-12F WiFi Module [online]. [cit. 2021-5-22]. Dostupné z: <https://www.elecrow.com/download/ESP-12F.pdf>
- <span id="page-47-2"></span>[15] Lithium-ion battery. In: Wikipedia: the free encyclopedia [online]. San Francisco (CA): Wikimedia Foundation, 2001- [cit. 2020-12-31]. Dostupné z: [https://en.wikipedia.org/wiki/Lithium-ion\\_battery](https://en.wikipedia.org/wiki/Lithium-ion_battery)
- <span id="page-47-3"></span>[16] Team RAVPower. Lithium Ion vs. Lithium Polymer Batteries – Which Is Better? [online]. 2017 [cit. 2021-5-22]. Dostupné z: <https://blog.ravpower.com/2017/06/lithium-ion-vs-lithium-polymer-batteries/>
- <span id="page-47-1"></span>[17] TICHÝ, Ing. Jiří. Lithiové akumulátory Přehled základních typů a jejich vlastností [online]. 2019 [cit. 2021-5-22]. Dostupné z: [https://oze.tzb](https://oze.tzb-info.cz/akumulace-elektriny/13612-lithiove-akumulatory#:~:text=Princip,-Obrázek%201%3A%20Princip&text=Lithiové%20akumulátory%20jsou%20akumulátory%20s,(LiV2O5))[info.cz/akumulace-elektriny/13612-lithiove-akumulatory#:~:text=Princip,-](https://oze.tzb-info.cz/akumulace-elektriny/13612-lithiove-akumulatory#:~:text=Princip,-Obrázek%201%3A%20Princip&text=Lithiové%20akumulátory%20jsou%20akumulátory%20s,(LiV2O5)) [Obrázek%201%3A%20Princip&text=Lithiové%20akumulátory%20jsou%20aku](https://oze.tzb-info.cz/akumulace-elektriny/13612-lithiove-akumulatory#:~:text=Princip,-Obrázek%201%3A%20Princip&text=Lithiové%20akumulátory%20jsou%20akumulátory%20s,(LiV2O5)) [mulátory%20s,\(LiV2O5\).](https://oze.tzb-info.cz/akumulace-elektriny/13612-lithiove-akumulatory#:~:text=Princip,-Obrázek%201%3A%20Princip&text=Lithiové%20akumulátory%20jsou%20akumulátory%20s,(LiV2O5))]
- <span id="page-47-4"></span>[18] RICHARDS, Ed. TP4056 Linear Lithium Ion Battery Charging Module [online]. 2020 [cit. 2021-5-21]. Dostupné z: [https://microcontrollerslab.com/tp4056-linear](https://microcontrollerslab.com/tp4056-linear-lithium-ion-battery-charging-module/)[lithium-ion-battery-charging-module/](https://microcontrollerslab.com/tp4056-linear-lithium-ion-battery-charging-module/)
- <span id="page-47-6"></span>[19] Arduino: Arduino IDE. In: Wikipedia: the free encyclopedia [online]. San Francisco (CA): Wikimedia Foundation, 2001- [cit. 2020-12-31]. Dostupné z: [https://cs.wikipedia.org/wiki/Arduino#Arduino\\_IDE](https://cs.wikipedia.org/wiki/Arduino#Arduino_IDE)
- <span id="page-47-5"></span>[20] Emos Univerzální USB adaptér do sítě 1A (5W) max., kabelový. CZC.CZ [online]. [cit. 2020-12-31]. Dostupné z: [https://www.czc.cz/emos-univerzalni-usb-adapter-do-site-1a-5w-max](https://www.czc.cz/emos-univerzalni-usb-adapter-do-site-1a-5w-max-kabelovy/249112/produkt)[kabelovy/249112/produkt](https://www.czc.cz/emos-univerzalni-usb-adapter-do-site-1a-5w-max-kabelovy/249112/produkt)
- [21] LCD display. 3D Jake [online]. [cit. 2021-7-21]. Dostupné z: https://www.3djake.cz/elegoo/lcd-display-2
- [22] Eletronic paper. Wikipedia: the free encyclopedia [online]. San Francisco (CA): Wikimedia Foundation, 2001- [cit. 2021-7-21]. Dostupné z: https://cs.regionkosice.com/wiki/Electronic\_paper
- <span id="page-47-0"></span>[23] Gyricon. Alchetron [online]. [cit. 2021-7-21]. Dostupné z: https://alchetron.com/Gyricon#gyricon-f763a527-ff07-4acc-9d29-6773c8f66e2 resize-750.jpg
- [24] VOŘÍŠEK, Lukáš. Displej jemnější než papír: Nový elektronický inkoust překoná i iPhone 7 [online]. [cit. 2021-7-22]. Dostupné z: https://insmart.cz/milovnikyctecek-novy-elektronicky-inkoust-jemnejsi-nez-displej-iphonu/
- [25] ERBENOVÁ, Zuzana. Prodejci potravin zavádějí elektronické cenovky [online]. [cit. 2021-7-22]. Dostupné z: https://www.mediaguru.cz/clanky/2019/07/prodejcipotravin-zavadeji-elektronicke-cenovky/
- [26] KŘÍŽ, Lukáš. Elektronický papír najde uplatnění v 25palcovém monitoru [online]. [cit. 2021-7-22]. Dostupné z: http://www.businessit.cz/cz1/elektronicky-papir-najde-uplatneni-v-25palcovemmonitoru.php
- [27] Elektronický papír (e-paper) bude využíván pro autobusové jízdní řády v Tyrolsku [online]. [cit. 2021-7-22]. Dostupné z: http://www.proelektrotechniky.cz/elektronika/46.php
- [28] What is SQL? SQLCourse [online]. [cit. 2021-7-22]. Dostupné z: <http://www.sqlcourse.com/intro.html>
- [29] What is a web server? [online]. [cit. 2021-7-23]. Dostupné z: [https://developer.mozilla.org/en-](https://developer.mozilla.org/en-US/docs/Learn/Common_questions/What_is_a_web_server)[US/docs/Learn/Common\\_questions/What\\_is\\_a\\_web\\_server](https://developer.mozilla.org/en-US/docs/Learn/Common_questions/What_is_a_web_server)
- [30] What is RFID and how does RFID works? [online]. [cit. 2021-7-25]. Dostupné z: https://www.abr.com/what-is-rfid-how-does-rfid-work/
- [31] RFID Tag Technology [online]. [cit. 2021-7-25]. Dostupné z: https://www.abr.com/passive-rfid-tags-vs-active-rfid-tags/
- [32] RFID čtečka s vestavěnou anténou MFRC-522 RC522. Laskarduino [online]. [cit. 2021-7-25]. Dostupné z: https://www.laskarduino.cz/rfid-ctecka-s-vestavenouantenou-mfrc-522-rc522/

# **Příloha A - Obsah elektronické přílohy**

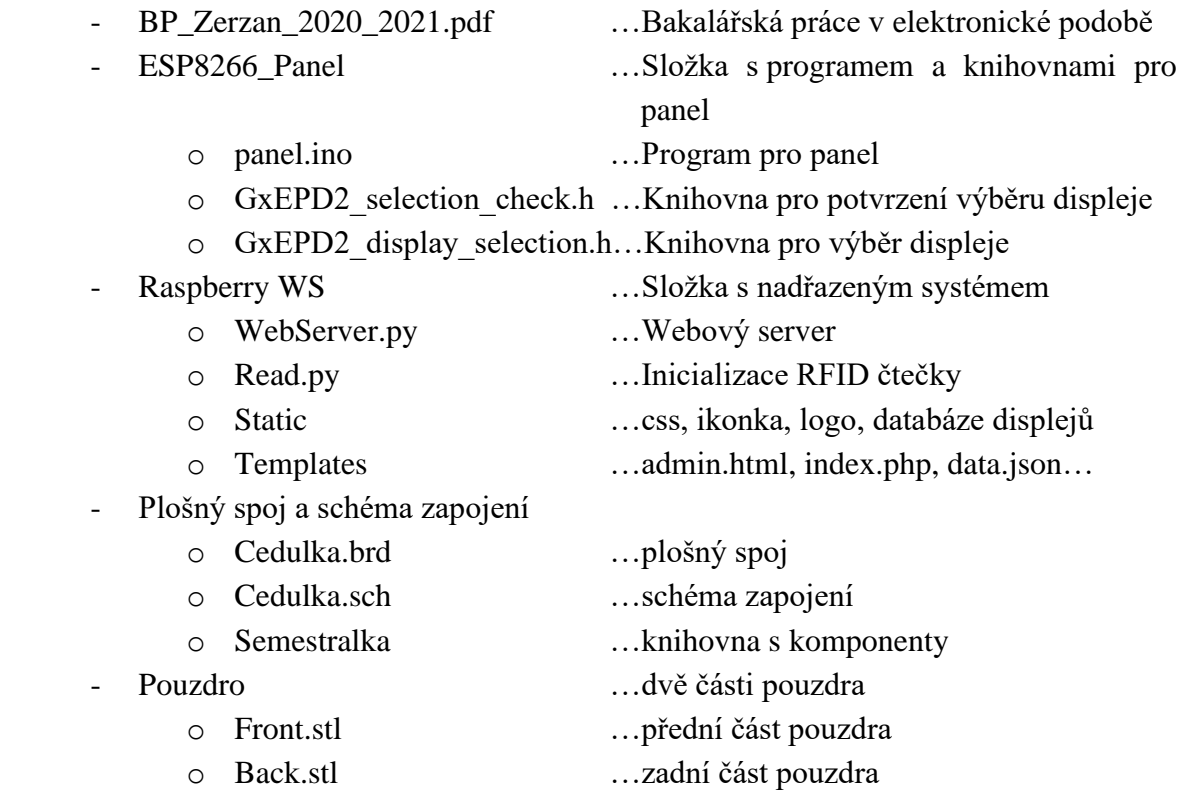